# 对象存储 产品文档

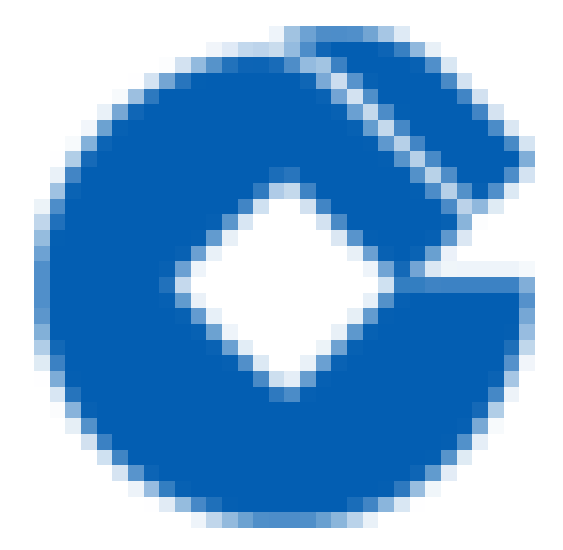

 $\bullet$ 

# 文档目录

[COS简介](#page-3-0) [COS基本概念](#page-4-0) [⼯具指南](#page-5-0) COS [Migration](#page-5-1) [功能说明](#page-5-2) 使用环境 使用方法 [迁移机制及流程](#page-12-0) COS [CMD](#page-13-0) [功能说明](#page-13-1) [系统环境](#page-14-0) [配置参数](#page-15-0) 通用命令 常用存储桶命令 常用对象命令 使用指引 [控制台管理](#page-28-0) [租户控制台](#page-28-1) [存储桶管理](#page-30-0) [存储桶概览](#page-30-1) [创建与删除](#page-31-0) [查询存储桶](#page-33-0) [设置存储桶权限](#page-34-0) [设置存储桶策略](#page-35-0) [设置防盗链](#page-36-0) 生命周期管理 [设置跨域访问](#page-39-0) [设置存储桶标签](#page-42-0) [对象管理](#page-43-0) [上传对象](#page-43-1) [下载对象](#page-45-0) [查看对象信息](#page-47-0) [搜索对象](#page-48-0) [设置对象的访问权限](#page-49-0) [⾃定义Headers](#page-50-0)

 $\bullet$ 

[删除对象](#page-51-0) [⽂件夹管理](#page-52-0) [监控报表](#page-53-0) [基础数据统计](#page-53-1) [返回码统计](#page-54-0) 常见问题 [⼀般性问题](#page-56-1) [存储桶配置问题](#page-57-0) 文件操作 [数据管理](#page-59-0) [密钥问题](#page-60-0) [权限问题](#page-61-0) [数据安全问题](#page-63-0) [SDK问题](#page-65-0) [⼯具类问题](#page-66-0) [API问题](#page-68-0) [返回码问题](#page-70-0)

# <span id="page-3-0"></span>COS简介

♦

最近更新时间: 2023-03-21 15:08:18

对象存储 (Cloud Object Storage, COS) 是建行云提供的一种存储海量文件的分布式存储服务, 用户可通过网络 随时存储和查看数据。

□ COS 使所有用户都能使用具备高扩展性、低成本、可靠和安全的数据存储服务。

□ COS 通过控制台、API、SDK等多样化方式简单、快速地接入,实现了海量数据存储和管理。

□ COS 可以进行文件的上传、下载和管理。建行云提供了直观的 Web 管理界面。

# <span id="page-4-0"></span>COS基本概念

最近更新时间: 2023-03-21 15:08:18

存储桶(Bucket)

存储桶(Bucket)是对象的载体,可理解为存放对象的"容器",用于存储对象,一个存储桶中可以存储多个对象。 对象(Object)

对象(Object)是对象存储的基本单元,对象被存放到存储桶中。

APPID

APPID 是建行云账户的账户标识之一,用于关联云资源。在用户成功申请建行云账户后,系统自动为用户分配一个 APPID, 一个 APPID 下可以创建多个项目。可通过 建行云控制台 【账号信息】查看 APPID。

SecretId

SecretId & SecretKey 合称为云 API 密钥, 是用户访问建行云 API 进行身份验证时需要用到的安全凭证。SecretId 用于标识 API 调用者身份。一个 APPID 可以创建多个云 API 密钥,若用户还没有云 API 密钥,则需要在 云 API 密 钥控制台 新建, 否则就无法调用云 API 接口。

**□ SecretKev** 

SecretId & SecretKey 合称为云 API 密钥, 是用户访问建行云 API 进行身份验证时需要用到的安全凭证。

SecretKey 是用于加密签名字符串和服务器端验证签名字符串的密钥。一个 APPID 可以创建多个云 API 密钥,若 用户还没有云 API 密钥, 则需要在 云 API 密钥控制台 新建, 否则就无法调用云 API 接口。

版本ID

开启存储桶版本控制后,上传的所有对象拥有唯一版本ID,未开启版本控制或暂停版本控制时上传的对象版本ID为 null

默认访问地址

默认访问地址由存储桶名、COS 所属地标识和对象名组成,通过默认访问地址可寻址 COS 中唯一对应的对象。在 用户上传对象后,建行云会自动为对象创建默认访问地址。

地域

地域(Region),表示COS的数据中⼼所在的地域。⽤户可以根据请求来源等综合选择数据存储的地域。建议根据 自己的业务场景选择就近的地域存储,可以提高对象上传、下载速度。地域是在创建存储桶的时候指定的,一旦指 定之后就不允许更改。该存储桶下所有的对象都存储在对应的数据中心,目前不支持对象级别的地域设置。

# <span id="page-5-1"></span><span id="page-5-0"></span>⼯具指南 COS Migration 功能说明

<span id="page-5-2"></span>最近更新时间: 2023-03-21 15:14:42

COS Migration 是一个集成了 COS 数据迁移功能的一体化工具。通过简单的配置操作,用户可以将本地数据迁移 至 COS 中, 它具有以下特点:

- ∏断点续传: 工具支持上传时断点续传。对于一些大文件, 如果中途退出或者因为服务故障, 可重新运行工具, 会 对未上传完成的文件进行续传。
- 口分块上传: 将对象按照分块的方式上传到 COS。
- 口并行上传: 支持多个对象同时上传。
- 迁移校验:对象迁移后的校验。 注意:
- 门COS Migration 的编码格式只支持 UTF-8 格式。
- □使用该工具上传同名文件, 默认会覆盖较旧的同名文件, 需要额外设置以跳过同名文件。
- □COS Migration 是用来做一次性迁移服务的, 不适合于持续同步的场景。

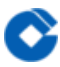

# <span id="page-6-0"></span>使用环境

最近更新时间: 2023-03-21 15:20:31

# 系统环境

Windows、Linux 和 macOS 系统。

### 软件依赖

JDK 1.8 X64或以上。

Linux 环境需要 IFUNC ⽀持,确保环境 binutils 版本⼤于 2.20 。

# <span id="page-7-0"></span>使用方法

最近更新时间: 2023-03-22 09:22:25

# 1. 请⾃⾏下载COS Migration

### 2. 解压

Windows

解压并保存到某个目录,例如:

C:\Users\Administrator\Downloads\cos\_migrate

Linux

解压并保存到某个目录:

unzip cos\_migrate\_tool\_v5-master.zip && cd cos\_migrate\_tool\_v5-master

迁移工具结构 正确解压后的 COS Migration 工具目录结构如下所示:

COS\_Migrate\_tool

- |——conf 配置⽂件所在⽬录
- | |——config.ini 迁移配置⽂件
- |——db 存储迁移成功的记录
- |——dep 程序主逻辑编译⽣成的JAR包
- |——log ⼯具执⾏中⽣成的⽇志
- |——opbin ⽤于编译的脚本
- |——src ⼯具的源码
- |——tmp 临时⽂件存储⽬录
- |——pom.xml 项⽬配置⽂件
- |——README 说明⽂档
- |——start\_migrate.sh Linux 下迁移启动脚本
- |——start\_migrate.bat Windows 下迁移启动脚本

说明:

- []db 目录主要记录工具迁移成功的文件标识,每次迁移任务会优先对比 db 中的记录,若当前文件标识已被记 录,则会跳过当前文件,否则进行文件迁移。
- 门log 目录记录着工具迁移时的所有日志, 若在迁移过程中出现错误, 请先查看该目录下的 error.log。
- 3. 修改 config.ini 配置文件\* 在执行迁移启动脚本之前,需先进行 config.ini 配置文件修改(路径: ./conf/config.ini) , config.ini 内容可以 分为以下几部分:
- 3.1 配置迁移类型\*

type 表示迁移类型, 用户根据迁移需求填写对应的标识。例如, 需要将本地数据迁移至 COS, 则[migrateType] 的配置内容是type=migrateLocal。 [migrateType]

type=migrateLocal

目前支持的迁移类型如下:

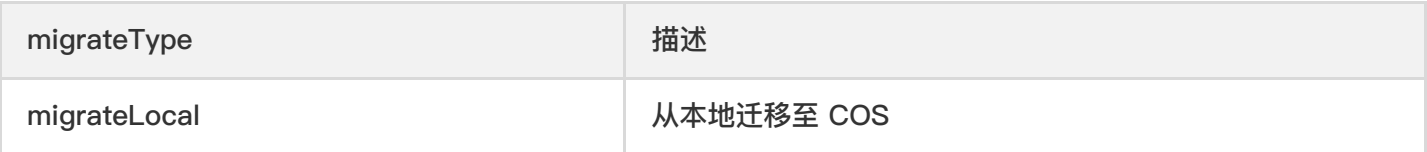

# 3.2 配置迁移任务

用户根据实际的迁移需求进行相关配置,主要包括迁移至目标 COS 信息配置及迁移任务相关配置。 迁移工具的公 共配置分节,包含了需要迁移到目标 COS 的账户信息。

[common]

secretId=COS\_SECRETID

secretKey=COS\_SECRETKEY

bucketName=examplebucket-1250000000

region=bj

storageClass=Standard

cosPath=/

https=off

tmpFolder=./tmp

smallFileThreshold=5242880

smallFileExecutorNum=64

bigFileExecutorNum=8

entireFileMd5Attached=on

daemonMode=off

daemonModeInterVal=60

executeTimeWindow=00:00,24:00

outputFinishedFileFolder=./result

resume=false

skipSamePath=false

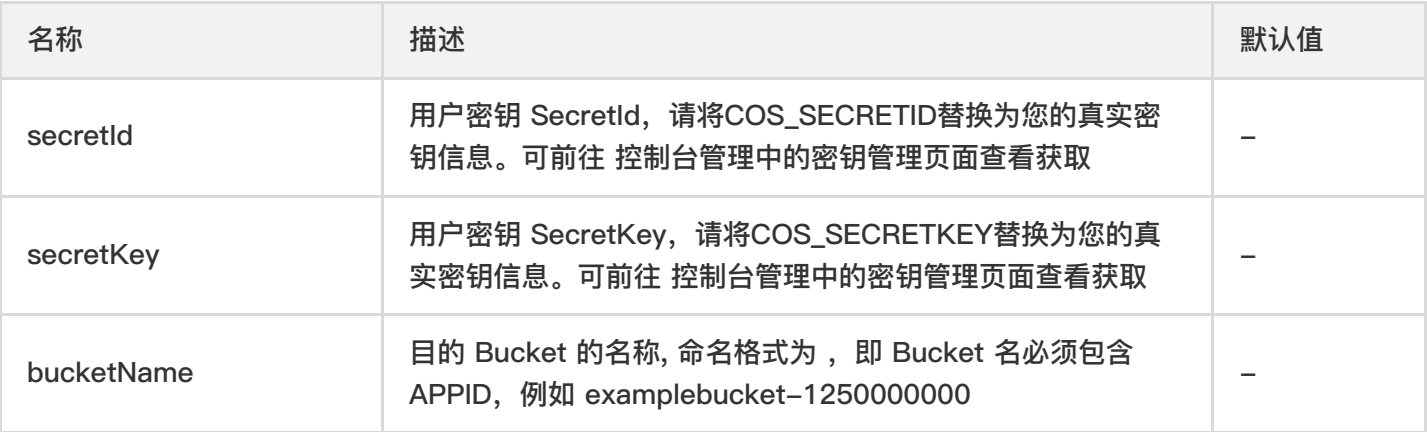

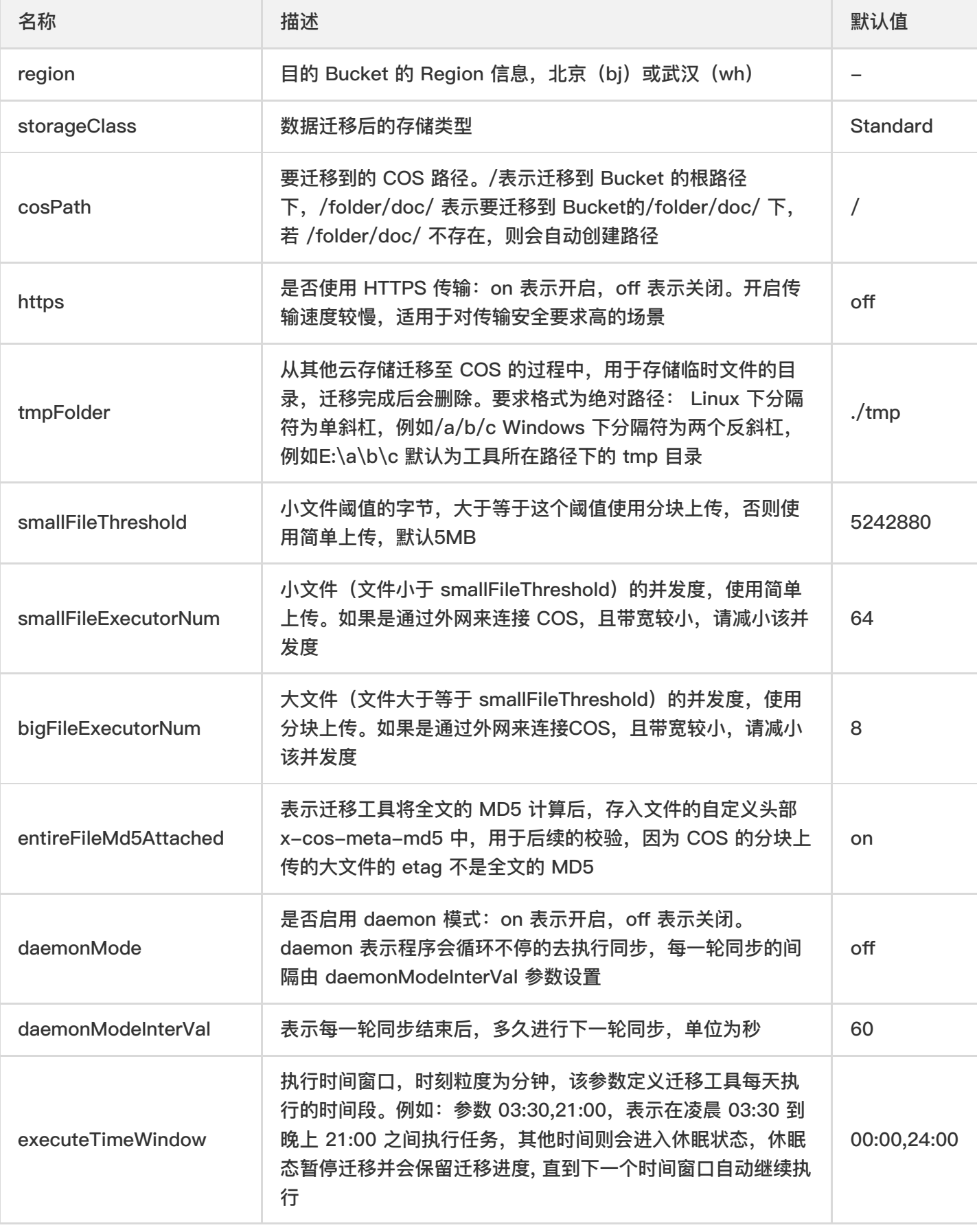

 $\bullet$ 

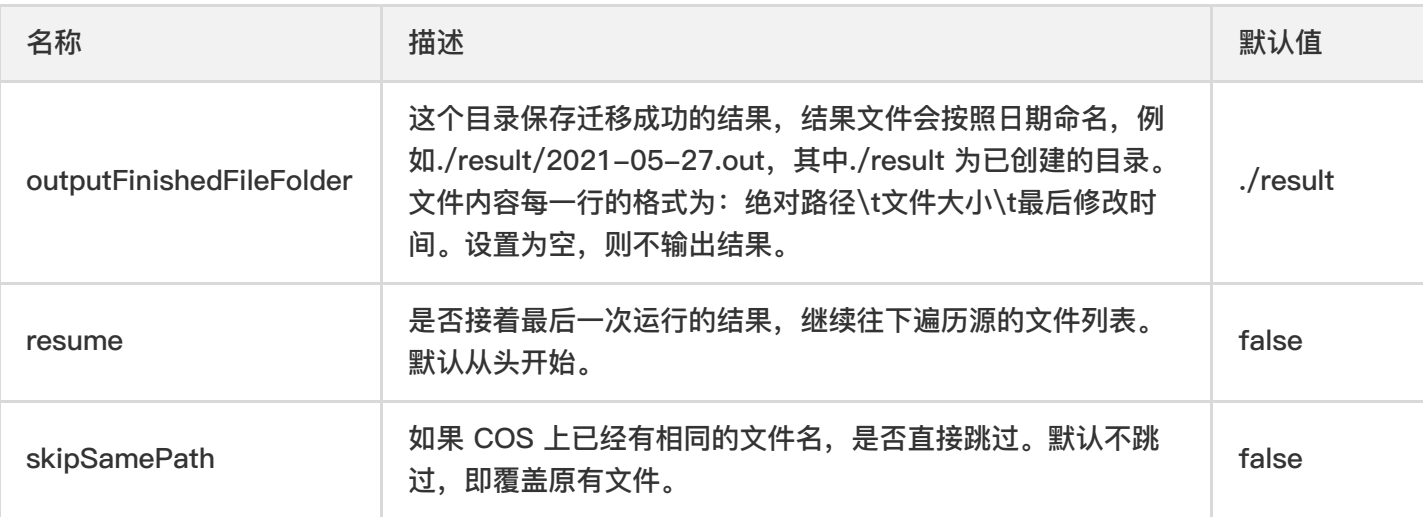

# 3.3 配置数据源信息

根据[migrateType]的迁移类型配置相应的分节。例如[migrateType]的配置内容是type=migrateLocal, 则用户只需 配置[migrateLocal]分节即可。

# 3.3.1 配置本地数据源 migrateLocal

若从本地迁移至 COS, 则进行该部分配置, 具体配置项及说明如下:

从本地迁移到 COS 配置分节

[migrateLocal]

localPath=E:\code\java\workspace\cos\_migrate\_tool\test\_data

excludes=

ignoreModifiedTimeLessThanSeconds=

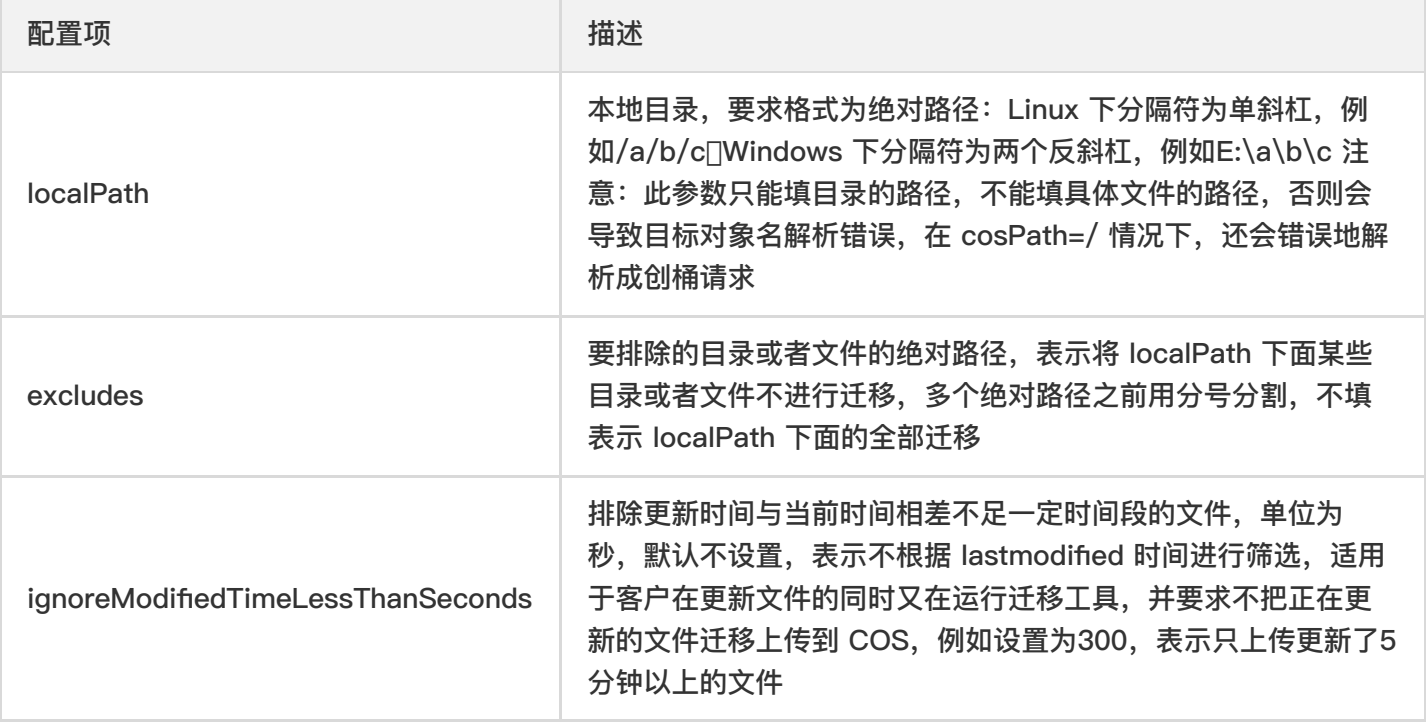

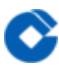

# 4. 运行迁移工具

Windows:

双击 start\_migrate.bat 即可运行。

Linux:

1.从 config.ini 配置文件读入配置, 运行命令为: sh start\_migrate.sh

2.部分参数从命令行读入配置,运行命令为: sh start\_migrate.sh - Dcommon.cosPath=/savepoint0403\_10/ 说明:

□工具支持配置项读取方式有两种:命令行读取或配置文件读取。

命令⾏优先级⾼于配置⽂件,即相同配置选项会优先采⽤命令⾏⾥的参数。

□命令行中读取配置项的形式方便用户同时运行不同的迁移任务,但前提是两次任务中的关键配置项不完全一样,例 如 Bucket 名称, COS 路径, 要迁移的源路径等。因为不同的迁移任务写入的是不同的 db 目录, 可以保证并发迁 移。请参照前⽂中的⼯具结构中的 db 信息。

配置项的形式为 -D{sectionName}.{sectionKey}={sectionValue} 的形式。其中 sectionName 是配置⽂件的分节 名称, sectionKey 表示分节中配置项名称, sectionValue 表示分节中配置项值。如设置要迁移到的 COS 路径, 则 以 -Dcommon.cosPath=/bbb/ddd 表示。

# <span id="page-12-0"></span>迁移机制及流程

最近更新时间: 2023-03-22 09:41:33

#### 1.迁移机制原理

COS 迁移⼯具是有状态的,已经迁移成功的会记录在 db ⽬录下,以 KV 的形式存储在 leveldb ⽂件中。每次迁移 前对要迁移的路径,先查找下 db 中是否存在, 如果存在,且属性和 db 中存在的一致, 则跳过迁移,否则进行迁 移。这里的属性根据迁移类型的不同而不同,对于本地迁移,会判断 mtime。对于其他云存储迁移与 Bucket 复 制, 会判断源文件的 etag 和长度是否与 db 一致。因此, 我们参照 db 中是否有过迁移成功的记录, 而不是查找 COS,如果绕过了迁移工具,通过别的方式(如 COSCMD 或者控制台)删除修改了文件,那么运行迁移工具由于 不会察觉到这种变化,是不会重新迁移的。

#### 2.迁移流程步骤

1.读取配置文件,根据迁移 type, 读取相应的配置分节, 并执行参数的检查。

2.根据指定的迁移类型,扫描对比 db 下对所要迁移文件的标识,判断是否允许上传。

3.迁移执行过程中会打印执行结果,其中 inprogress 表示迁移中, skip 表示跳过, fail 表示失败, ok 表示成功, condition\_not\_match 表示因不满足迁移条件而跳过的文件(如 lastmodifed 和 excludes)。失败的详细信息可 以在 log 的 error 日志中查看。

4.整个迁移结束后会打印统计信息,包括累积的迁移成功量,失败量,跳过量,耗时。对于失败的情况,请查看 error 日志,或重新运行,因为迁移工具会跳过已迁移成功的,对未成功的会重新迁移。

# <span id="page-13-1"></span><span id="page-13-0"></span>COS CMD 功能说明

 $\bullet$ 

最近更新时间: 2023-03-22 09:41:33

使用 COSCMD 工具, 用户可通过简单的命令行指令实现对对象 (Object) 的批量上传、下载、删除等操作。

<span id="page-14-0"></span>系统环境

ѻ

最近更新时间: 2023-03-22 09:41:33

⽀持 Windows、Linux 和 macOS 系统。 注意:

- □请保证本地字符格式为 UTF-8, 否则操作中文版的文件会出现异常。
- □请确保本机时间已经与国际标准时间校准, 如误差过大, 将导致无法正常使用。

# <span id="page-15-0"></span>配置参数

最近更新时间: 2023-03-22 09:41:33

# 查看 help 选项 用户可通过 -h 或 --help 命令来查看工具的 help 信息和用法: coscmd -h 除此之外, 用户还可以在每个命令后(不加参数)输入 -h 查看该命令的具体用法, 例如: coscmd upload -h //查看 upload 命令使用方法 生成配置文件 COSCMD 工具在运行前会首先从配置文件中读取运行时所需的必要信息, COSCMD 会默认从 ~/.cos.conf 中读取 配置项。 注意:配置前,您需要先在 COS 控制台创建一个用于配置参数的存储桶 (例如 configure-bucket-1250000000),并创建密钥信息。 一个配置文件的示例如下所示: [common] secret\_id = AKIDA6wUmImTMzvXZNbGLCgtusZ2E8mG\*\* secret\_key = TghWBCyf5LIyTcXCoBdw1oRpytWk\*\* bucket = configure-bucket-1250000000  $region = bi$  $max_{th}$ read = 5 part  $size = 1$  $retry = 5$  $timeout = 60$ schema = https  $verify = md5$ anonymous = False 说明: □配置文件中 schema 项, 可选值为 http、https, 默认为 https。 □配置文件中 anonymous 项, 可选值为 True、False, 表示是否使用匿名模式, 即签名保持为空。 □更多配置参数说明,请使用命令 coscmd config -h 查看。 使用 config 命令生成配置文件 config 命令可以在 ~/.cos.conf 自动生成配置文件, 命令具体格式如下: coscmd config [OPTION]......  $[-h]$   $-\hbox{help}$  $[-a]$  $[-s]$  $[-t]$  $[-b]$

 $[-r] | [-e]$  $[-m]$ 

 $[-p]$ 

[--do-not-use-ssl]

[--anonymous]

说明: 其中 "[]" 中的字段为选项, "<>" 的字段为需要填写的参数。

参数配置说明如下:

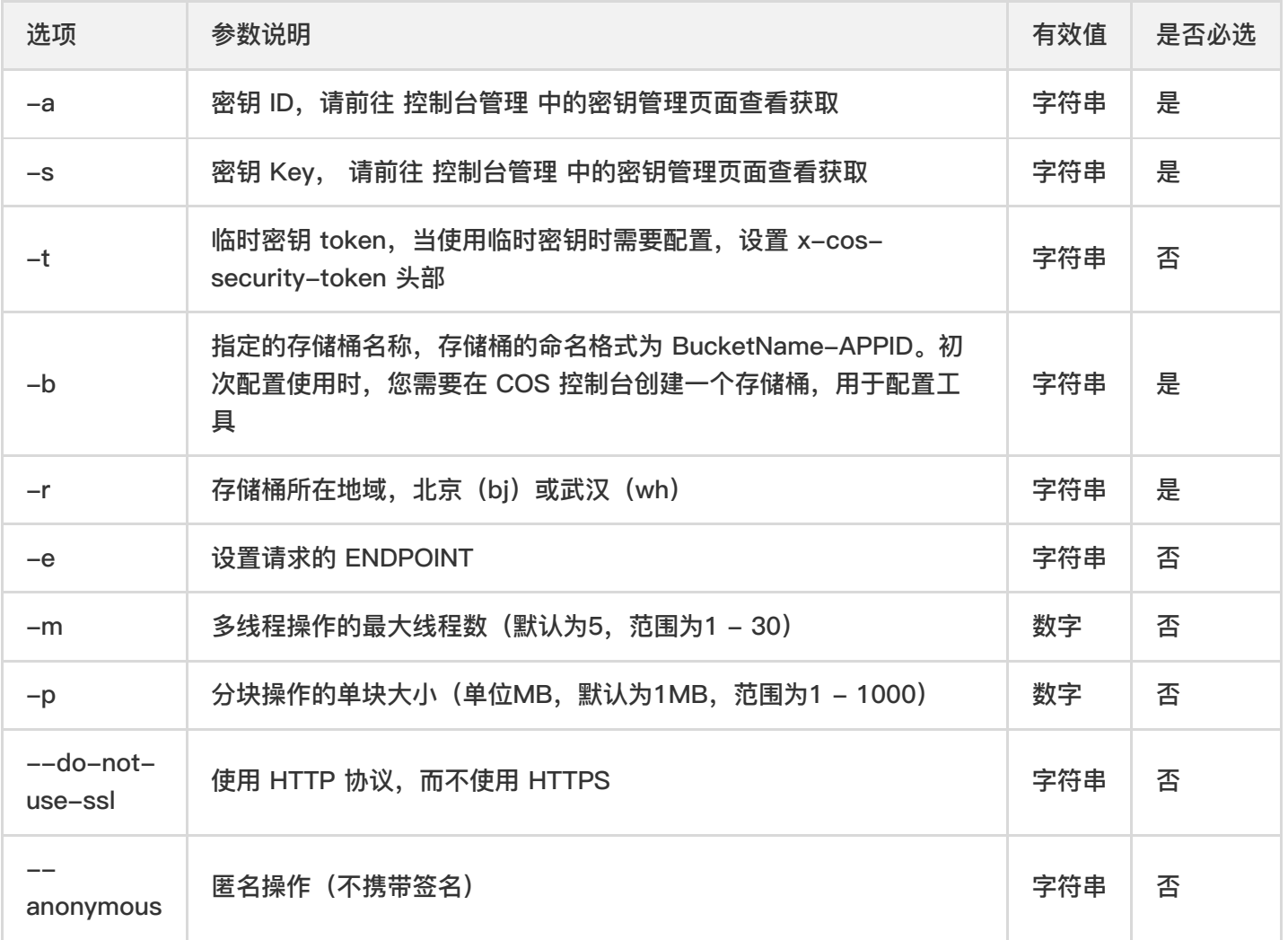

config 命令的使用示例如下:

coscmd config -a AChT4ThiXAbpBDEFGhT4ThiXAbp\*\* -s WE54wreefvds3462refgwewe\*\* -b configurebucket-1250000000 -r bj

# <span id="page-17-0"></span>通用命令

最近更新时间: 2023-03-22 10:00:52

#### 指定 Bucket 和 Region 的命令

用户若不指定存储桶名称和所属地域执行命令,则默认对配置参数时所填的存储桶有效。当需要对不同存储桶执行 操作时,需要指定存储桶名称和所属地域。

说明:

通过 -b 参数指定存储桶名称,存储桶的命名格式为 BucketName-APPID,此处填写的存储桶名称必须为此格 式。

通过 -r 指定 Region, 可以指定存储桶的所属地域。

命令格式

coscmd -b -r ...

□操作示例 – 创建一个名称为 examplebucket 的存储桶,所属地域为北京的存储桶 coscmd –b examplebucket– 1250000000 -r bj createbucket

#### 指定配置文件和日志文件路径的命令

用户若不指定配置文件的路径,则会使用默认的配置文件路径 ~/.cos.conf。若不指定日志文件的路径,则会使用默 认的日志文件路径 ~/.cos.log。

说明:

□通过 -c 参数指定配置文件路径, COSCMD 在运行时会从此路径读取配置信息。

□通过 -l 参数指定日志路径,COSCMD 会将运行过程中产生的日志输出到此路径下的日志文件中。

命令格式

 $coscmd -c -l$  ...

□操作示例 - 指定配置文件路径为 /data/home/cos\_conf, 日志输出路径为 /data/home/cos\_log, 创建一个名称 为 examplebucket 的存储桶, 所属地域为北京的存储桶

coscmd -c /data/home/cos\_conf -l /data/home/cos\_log -b examplebucket-1250000000 -r bj

createbucket

#### Debug 模式执行命令

在各命令前加上 -d 或者 --debug,在命令执行的过程中,会显示详细的操作信息 。示例如下:

命令格式

coscmd -d upload

操作示例 - 上传时输出详细信息

coscmd -d upload -rs D:/folder/ /

#### Silence 模式执行命令

在各命令前加上 -s 或者 --silence, 在命令执行的过程中, 将不会再输出任何信息 。 说明: 该命令需满足最低版 本为1.8.6.24。

命令格式

coscmd -s upload

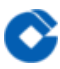

操作示例 coscmd -s upload D:/picture.jpg /

# <span id="page-19-0"></span>常用存储桶命令

最近更新时间: 2023-03-22 10:00:52

## 创建存储桶

说明: 执行创建存储桶命令时, 请携带参数 -b 指定存储桶名称和 -r 指定所属地域。若直接执行 coscmd createbucket,则会报错,原因是不指定存储桶名称和所属地域,则相当于对已存在的存储桶(即配置参数时所填 的存储桶)进行创建。

命令格式

coscmd -b createbucket

□操作示例-创建一个名称为 examplebucket, 所属地域为北京的存储桶

coscmd -b examplebucket-1250000000 -r bj createbucket

### 删除存储桶

说明: coscmd deletebucket 的用法仅对配置参数时的存储桶有效。建议配合 -b 指定 Bucket 和 -r 指定 Region 使用。

命令格式

coscmd -b deletebucket

操作示例 - 删除空的存储桶

coscmd -b examplebucket-1250000000 -r bj deletebucket

操作示例 - 强制删除⾮空的存储桶

coscmd -b examplebucket-1250000000 -r bj deletebucket -f

注意:使用-f 参数则会强制删除该存储桶,包括所有文件、开启版本控制之后历史文件夹、上传产生的碎片,请谨 慎操作。

# <span id="page-20-0"></span>常用对象命令

最近更新时间: 2023-03-22 10:00:52

# 上传⽂件

□上传文件命令格式

coscmd upload

注意: 请将 "<>" 中的参数替换为您需要上传的本地文件路径(localpath), 以及 COS 上存储的路径

(cospath)。

□操作示例 – 将 D 盘的 picture.jpg 文件上传到 COS 的 doc 目录下

coscmd upload D:/picture.jpg doc/

□操作示例 - 指定对象类型,上传一个归档类型的文件到 COS 的 doc 目录下

coscmd upload D:/picture.jpg doc/ -H "{'x-cos-storage-class':'Archive'}" 注意: 使用 -H 参数设置 HTTP header 时,请务必保证格式为 JSON,示例: coscmd upload -H "{'x-cos-storage-class':'Archive','Content-Language':'zh-CN'}" 。 □操作示例 - 设置 meta 元属性, 上传一个文件到 COS 的 doc 目录下

coscmd upload D:/picture.jpg doc/ -H "{'x-cos-meta-example':'example'}"

### 上传⽂件夹

□上传文件夹命令格式

coscmd upload -r

注意: Windows 用户推荐在系统自带的 cmd 工具或 PowerShell 上使用 COSCMD 的 upload 命令, 其他工具 (如 git bash)对命令路径的解析策略与 PowerShell 不同,可能会导致⽤户的⽂件被上传到错误的路径上去。

□操作示例 - 将 D 盘的 doc 文件夹及其文件上传到 COS 根路径

coscmd upload -r D:/doc /

□操作示例 - 将 D 盘的 doc 文件夹及其文件上传到 COS 的 doc 路径

coscmd upload -r D:/doc doc

∏操作示例 – 同步上传,跳过 md5、文件大小相同的同名文件

coscmd upload -rs D:/doc doc

注意: 使用 -s 参数可以使用同步上传,跳过上传 md5 一致的文件(COS 上的原文件必须是由 1.8.3.2 版本之后的 COSCMD 上传的,默认带有 x-cos-meta-md5 的 header)。 []操作示例 - 同步上传,跳过文件大小相同的同名 ⽂件

coscmd upload -rs --skipmd5 D:/doc doc

注意:使用 -s 参数可以使用同步上传,且带上 --skipmd5 参数后,将只对比同名文件的大小,如果大小相同则跳 过上传。

□操作示例 - 同步上传, 并删除 "D 盘 doc 文件夹中已经删除的文件"

coscmd upload -rs --delete D:/doc /

□操作示例 - D 盘 doc 文件夹中 .txt 和 .doc 的后缀文件选择忽略上传

coscmd upload  $-rs D$ :/doc /  $-$ -ignore .txt..doc

注意: 在上传文件夹时, 使用 --ignore 参数可以忽略某一类文件, 使用 --include 参数可以过滤某一类文件, 支

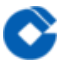

持 shell 通配规则,支持多条规则,用逗号,分隔。当忽略一类后缀时,必须最后要输入, 或者加入""。 □操作示例 – D 盘 doc 文件夹中 .txt 和 .doc 的后缀文件上传 coscmd upload  $-rs D$ :/doc /  $--$ include .txt..doc 注意:

- ∏当上传大于10MB的文件, COSCMD 即采用分块上传方式, 命令用法和简单上传一致, 即 coscmd upload 。
- ∏COSCMD 支持大文件断点上传功能;当分块上传大文件失败时,重新上传该文件只会上传失败的分块,而不会 从头开始(请保证重新上传的文件的目录以及内容和上传的目录保持一致)。
- □COSCMD 分块上传时会对每一块进行 MD5 校验。
- ∏COSCMD 上传默认会携带 x–cos–meta–md5 的头部,值为该文件的 md5 值,如果带上 --skipmd5 参数则 不携带该头部。
- 查询文件列表\* 查询命令如下:

命令格式

coscmd list

□操作示例 - 递归查询该存储桶下 doc/ 前缀下所有的文件列表

coscmd list doc/

□操作示例 - 递归查询该存储桶下所有的文件列表、文件数量和文件大小

coscmd list -ar

□操作示例 – 递归查询 examplefolder 前缀的所有文件列表

coscmd list examplefolder/ -ar

□操作示例 – 查询该存储桶下所有文件的历史版本

coscmd list -v

说明:

请将"<>"中的参数替换为您需要查询⽂件列表的 COS 上⽂件的路径(cospath)。 为空默认查询当前存储桶 根目录。

□使用 -a 查询全部文件。

□使用 -r 递归查询, 并且会在末尾返回列出文件的数量和大小之和。

使用 -n num 设置查询数量的最大值。

● 查看文件信息\*

命令如下:

命令格式

coscmd info

操作示例 - 查看 doc/picture.jpg 的元信息

coscmd info doc/picture.jpg

说明: 请将"<>"中的参数替换为您需要显示的 COS 上文件的路径(cospath)。

⽂件或⽂件夹命令

#### 下载文件命令格式

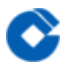

coscmd download

注意: 请将 "<>" 中的参数替换为您需要下载的 COS 上文件的路径(cospath), 以及本地存储路径

(localpath)。

操作示例 - 下载 COS 上的 doc/picture.jpg 到 D:/picture.jpg

coscmd download doc/picture.jpg D:/picture.jpg

操作示例 - 下载 COS 上的 doc/picture.jpg 到 D 盘

coscmd download doc/picture.jpg D:/

操作示例 - 下载⼀个带有版本 ID 的 picture.jpg ⽂件到 D 盘

coscmd download picture.jpg --versionId MTg0NDUxMzc2OTM4NTExNTg7Tjg D:/

### 下载文件夹命令格式

coscmd download -r

操作示例 - 下载 doc ⽬录为 D:/folder/doc

coscmd download -r doc D:/folder/

□操作示例 - 下载根目录文件, 但跳过根目录下的 doc 目录

coscmd download -r / D:/ --ignore doc/\* ∏操作示例 - 覆盖下载当前存储桶根目录下所有的文件

coscmd download -rf / D:/examplefolder/

注意: 若本地存在同名文件, 则会下载失败, 需要使用 -f 参数覆盖本地文件。

□操作示例 - 同步下载当前 bucket 根目录下所有的文件, 跳过 md5校验相同的同名文件 coscmd download -rs / D:/examplefolder

注意:使用 -s 或者 --svnc 参数,可以在下载文件夹时跳过本地已存在的相同文件(前提是下载的文件是通过 COSCMD 的 upload 接口上传的, 文件携带有 x-cos-meta-md5 头部)。

□操作示例 - 同步下载当前 bucket 根目录下所有的文件,跳过文件大小相同的同名文件 coscmd download -rs --skipmd5 / D:/examplefolder

□操作示例 - 同步下载当前 bucket 根目录下所有的文件,同时删除"云上删除但本地未删除的文件"

coscmd download -rs --delete / D:/examplefolder

□操作示例 – 忽略 .txt 和 .doc 的后缀文件

coscmd download -rs / D:/examplefolder --ignore .txt,.doc

注意:在下载文件夹时,使用 --ignore 参数可以忽略某一类文件,使用 --include 参数可以过滤某一类文件,支 持 shell 通配规则,支持多条规则,用逗号,分隔。当忽略一类后缀时,必须最后要输入,或者使用双引号""。 □操作 示例 - 过滤 .txt 和 .doc 的后缀文件

coscmd download -rs / D:/examplefolder --include .txt,.doc

注意: 老版本的 mget 接口已经废除, download 接口使用分块下载, 请使用 download 接口。

### 获取带签名的下载 URL

命令格式

coscmd signurl

操作示例 - ⽣成 doc/picture.jpg 路径带签名的 URL

coscmd signurl doc/picture.jpg

操作示例 - ⽣成 doc/picture.jpg 路径带 100s 签名的 URL

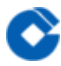

coscmd signurl doc/picture.jpg -t 100

说明:

□请将 "<>" 中的参数替换为您需要获取下载 URL 的 COS 上文件的路径(cospath)。

□使用 -t time 设置该 URL 中签名的有效时间(单位为秒), 默认为10000s。

### 删除⽂件命令格式

### coscmd delete

说明:请将"<>"中的参数替换为您需要删除的 COS 上文件的路径(cospath), 工具会提示用户是否确认进行删除 操作。

操作示例 - 删除 doc/exampleobject.txt

coscmd delete doc/exampleobject.txt

□操作示例 - 删除带有版本 ID 的文件

coscmd delete doc/exampleobject.txt --versionId MTg0NDUxMzc4ODA3NTgyMTErEWN

### 删除⽂件夹命令格式

coscmd delete -r

 $\Box$ 操作示例 – 删除 doc 目录

coscmd delete -r doc

操作示例 - 删除 folder/doc ⽬录

coscmd delete -r folder/doc

□操作示例 - 删除 doc 文件夹下的所有版本控制文件

coscmd delete -r doc/ --versions

说明:

□批量删除需要输入 y 确定,使用 -f 参数则可以跳过确认直接删除。

□需注意,执行删除文件夹命令,将会删除当前文件夹及其文件。但删除版本控制的文件,需要指定版本 ID 进行删 除。

\*\* 查询分块上传文件碎片\*\* [命令格式

coscmd listparts

□操作示例 - 查询 doc/ 前缀的文件碎片

coscmd listparts doc/

# 清除分块上传文件碎片

命令格式

coscmd abort

□操作示例 – 消除所有上传文件碎片

coscmd abort

#### 复制文件或文件夹

复制⽂件命令格式 coscmd copy

操作示例 - 在同个存储桶内进行复制,将 examplebucket-1250000000 存储桶下的 picture.jpg 文件复制到 doc ⽂件夹下

coscmd -b examplebucket-1250000000 -r bj copy examplebucket-

1250000000.cos.bj.yunxxx.ccbcos.com/picture.jpg doc/ 操作示例 - 在不同存储桶内进行复制, 复制 examplebucket2-1250000000 存储桶下的 doc/picture.jpg 对象到 examplebucket1-1250000000 存储桶的 doc/examplefolder/ coscmd -b examplebucket1-1250000000 -r bj copy examplebucket-1250000000.cos.bj.yunxxx.ccbcos.com /doc/picture.jpg doc/examplefolder/ 移动文件或 注意: 移动命令的 和 不能相同,否则会导致文件被删除。原因在于 move 命令会先复制,再删除, 路径下的文件 最终会被删除。 移动文件命令格式 coscmd move 设置对象访问权限 命令格式 coscmd putobjectacl --grant-操作示例 - 授予账号 100000000001 拥有 picture.jpg 的读取权限 coscmd putobjectacl --grant-read 100000000001 picture.jpg □操作示例 – 查询文件的访问权限 coscmd getobjectacl picture.jpg 开启/暂停版本控制 命令格式 coscmd putbucketversioning 操作示例 - 开启版本控制 coscmd putbucketversioning Enabled 操作示例 - 暂停版本控制 coscmd putbucketversioning Suspended 操作示例 - 查询版本控制 coscmd getbucketversioning 注意: 请将 "<>" 中的参数替换为您需要版本控制状态(status)。 □一旦您对存储桶启用了版本控制,它将无法返回到未启用版本控制状态(初始状态)。但是,您可以对该存储桶暂 停版本控制,这样后续上传的对象将不会产生多个版本。 恢复归档文件 □恢复归档文件命令格式 coscmd restore 操作示例 - 快速取回模式回热 picture.jpg ,有效期3天 coscmd restore -d 3 -t Expedited picture.jpg □批量恢复归档文件命令格式 coscmd restore -r 操作示例 - 快速取回模式回热 examplefolder/ ⽬录,有效期3天 coscmd restore -r -d 3 -t Expedited examplefolder/

ѻ

说明:

□请将 "<>" 中的参数替换为您需要查询文件列表的 COS 上文件的路径(cospath)。

□使用 -d 设置临时副本的过期时间, 默认值: 7。

□使用 –t 指定恢复模式, 枚举值: Expedited (快速取回模式), Standard (标准取回模式), Bulk(批量取回 模式),默认值:Standard。

# <span id="page-26-0"></span>使用指引

最近更新时间: 2023-03-22 10:05:35

## **QPS**

•读写类请求:默认每个存储桶1200QPS。

•List 类请求:默认200QPS。

#### 存储桶

- ●存储桶一旦创建成功,名称和所处地域不能修改。
- ●同一用户账号下所有存储桶名称唯一且不支持重命名。
- ●名称不能以"-"开头或结尾,只支持英文小写字母和数字[a-z,0-9]、中划线"-"及其组合,存储桶名称的最大允 许字符受到地域简称和 APPID 的字符数影响,组成的完整请求域名字符数总计最多60个字符。

存储桶数量

•每个主账户最⼤200个(默认)。

对象数量

•每个存储桶中,对象数不限。

存储桶标签

●同个存储桶下最多支持50个标签,且标签键不能重复。

#### 对象

• 对象键长度支持1850B

上传

●<del>控制台上传单个对象最大512GB。</del>

•API/SDK 上传单个对象最大48.82TB (50,000GB )。

土<del>传接口规格:</del>

<mark>•简单<del>上传:单个对象最大5GB。</del></mark>

<del>•分块上传: 单个对象最大48.82TB,块大小1MB</del>5GB,最后一个块可小于1MB,分块数1~10000。

复制

复制接口规格:

•简单复制:复制单个对象最⼤5GB。

●大于5GB 必须用分块复制, 复制单个对象最大48.82TB。

批量删除

•通过 API、SDK 发起批量删除,每次最多删除600个对象。

对象标签

●同一个对象最多添加10个对象标签,并且标签不可重复。

访问策略

●每个主账号(即同一个 APPID),存储桶 ACL 规则数量最多为1000条。

生命周期

•每个存储桶最多1000条。

过期删除

●标准/低频/归档过期删除: 最小1天。

SDK 种类

11种:Android、C、C++、.NET、Go、iOS、Java、JavaScript、Node.js、PHP、Python。

# <span id="page-28-1"></span><span id="page-28-0"></span>控制台管理 租户控制台

最近更新时间: 2023-03-22 11:10:45

清空存储桶将删除存储桶中的所有文件及文件碎片,删除后数据不可恢复和访问。

### 删除接口

使⽤DeleteMultipleObjects进⾏删除时,须通过请求体确认对象是否删除成功。

### 复制接口

当 COS 收到复制请求或 COS 正在复制对象时可能会返回错误。如果在复制操作开始之前发生错误, 则会收到标准 的错误返回。如果在复制操作执行期间发生错误, 则依然会返回 HTTP 200 OK, 并将错误作为响应体返回。这意味 着 HTTP 200 OK 响应既可以包含成功也可以包含错误, 在使用此接口时应当进一步根据响应体的内容来判断复制 请求的成功与失败并正确的处理结果。

# 分块上传接⼝

如果并发对同一路径发起分块上传任务,在未开启版本控制的情况下,上传对象的最新版本以最近一次初始化的分 块上传任务所上传的对象为准。 调用Complete Multipart Upload接口失败时, 须在5分钟内重试该请求。超过5分 钟,应重新发起该对象的上传。

对象存储控制台是对象存储 (Cloud Object Storage, COS) 为用户提供的最简单且易于上手的操作方式。用户无 需编写代码或运⾏程序,可直接通过 COS 控制台创建存储桶、上传和分享数据以及数据备份、批量处理等。对象存 储控制台涵盖有丰富且多样化的功能。如下表:

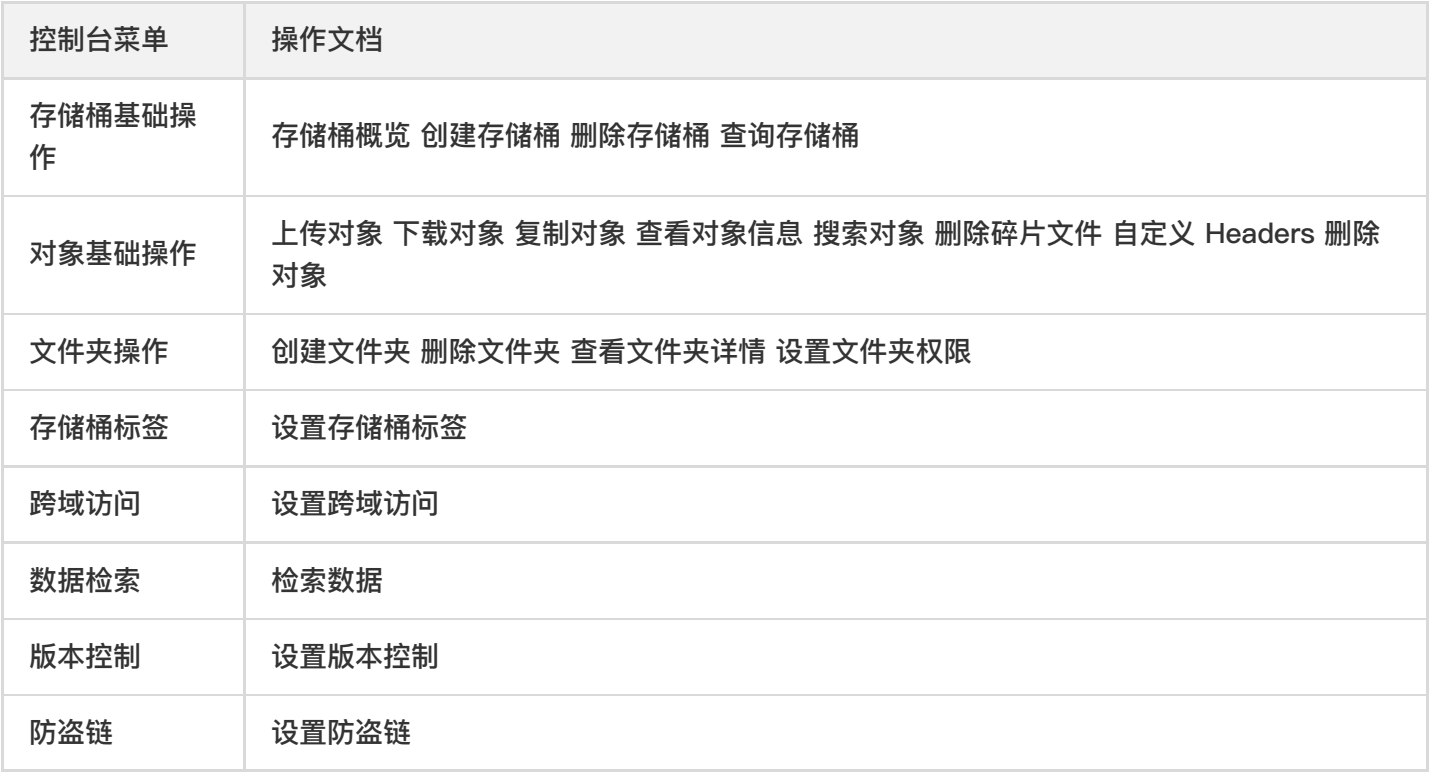

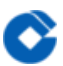

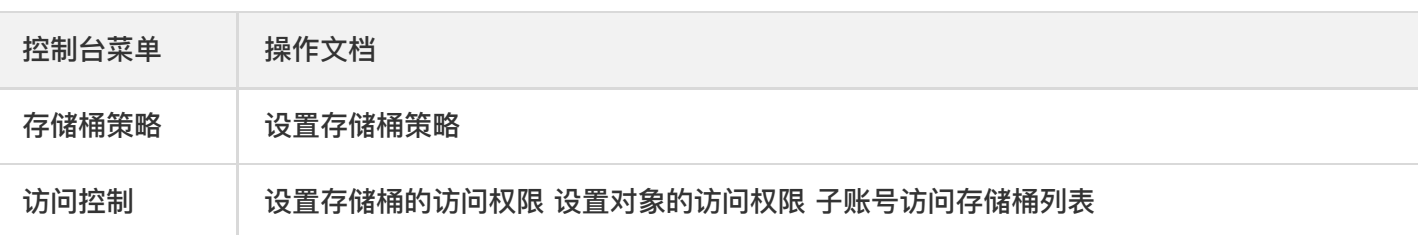

# <span id="page-30-1"></span><span id="page-30-0"></span>存储桶管理 存储桶概览

最近更新时间: 2023-03-22 11:10:45

### 存储桶概述:已有

操作步骤:

Ĉ

# 1.登录 对象存储控制台, 在左侧导航栏中。

2.点击【概览】,如下图。

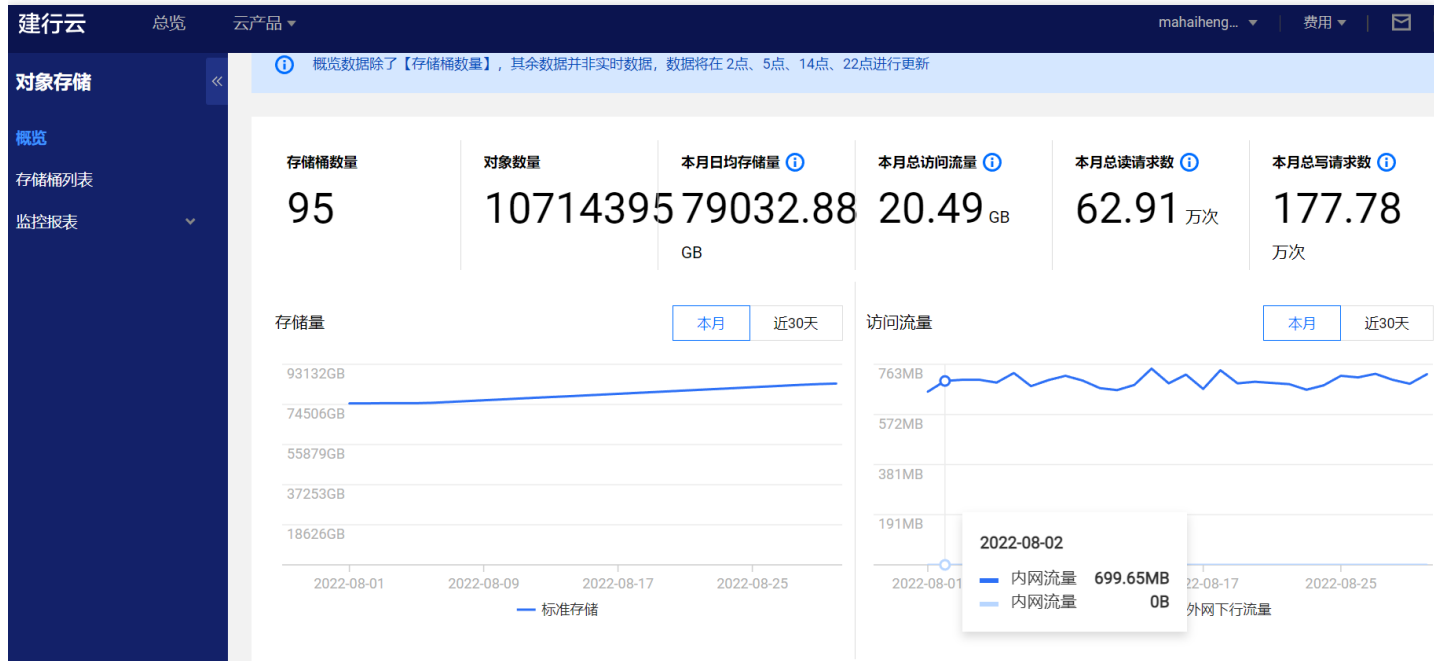

# <span id="page-31-0"></span>创建与删除

最近更新时间: 2023-03-22 11:14:34

创建存储桶

您可以通过对象存储控制台的存储桶列表创建存储桶:

操作步骤

1. 进⼊存储桶列表

登录 【对象存储控制台请后有储控制台请点击左侧导航【存储桶列表】,进入存储桶列表。单击 【+ 创建存储桶】,弹出创建存储桶对话框。

2. 填写存储桶信息

请填写存储桶名称(如test-1253833564),创建存储桶所属地域,限默认私有读写,单击【确定】即可快速创建 ⼀个存储桶。

相关信息说明

名称

● 存储桶名称由自定义字符串和系统生成数字串(APPID)组成,两者由中划线-连接。用户只填写自定义字符串部 分即可。对同⼀⽤户⽽⾔,不同存储桶的系统⽣成数字串(APPID)是相同的。

•存储桶名称中,自定义字符串长度不能超过50字符。 存储桶名称只支持小写字母[a-z]、数字[0-9]、中划 线"-"及其组合, 长度限制为1-50个字符。

• 同一用户创建的存储桶名称唯一且不支持重命名。存储桶一旦创建成功,名称和所处地域不能修改。

访问权限

存储桶默认提供三种访问权限:私有读写、公有读私有写和公有读写。存储桶权限可通过对象存储控制台存储桶的 权限管理修改。

● 私有读写: 只有该存储桶的创建者及有授权的账号才对该存储桶中的对象有读写权限,其他任何人对该存储桶中 的对象都没有读写权限。推荐使用。

- 公有读私有写:任何人(包括匿名访问者)都对该存储桶中的对象有读权限,但只有存储桶创建者及有授权的账 号才对该存储桶中的对象有写权限。
	- 公有读写: 任何人(包括匿名访问者)都对该存储桶中的对象有读权限和写权限, 不推荐使用。
- 删除存储桶

操作步骤:

 $\infty$ 

1.登录 对象存储控制台,在左侧导航栏中,单击【存储桶列表】,进入存储桶列表页。 2.找到您需要删除的存储桶,在其右侧操作栏下,单击【删除】。

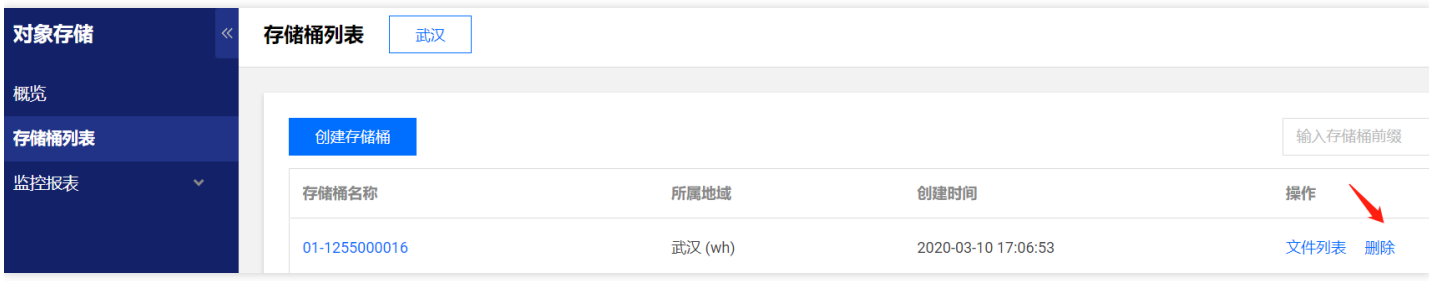

<span id="page-33-0"></span>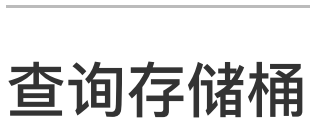

最近更新时间: 2023-03-22 11:14:34

操作步骤:

♦

1.登录 对象存储控制台,在左侧导航栏中,单击【存储桶列表】,进入存储桶列表页,可看到所有已创建的存储桶。 2.当存储桶数量较多,您可以在存储桶列表页面右上角的搜索区,选择按存储桶名称或标签查询。

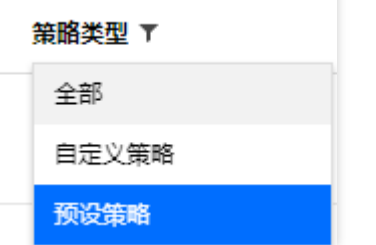

# <span id="page-34-0"></span>设置存储桶权限

最近更新时间: 2023-03-22 11:14:29

简介--

您可以通过对象存储控制台来设置或修改存储桶的访问权限。对象存储 COS 支持设置两种 权限类型: 公共权限:私有读写、公有读私有写和公有读写。关于公共权限的说明,请参⻅存储桶概述中的权限类别。 □用户权限:主账号默认拥有存储桶所有权限(即完全控制)。另外COS支持添加子账号有数据读取、数据写入、权 限读取、权限写入,甚至完全控制的最高权限。 操作步骤:

1.登录 对象存储控制台。

2.在左侧导航栏中,单击【存储桶列表】。

3.找到您需要设置或修改访问权限的存储桶,单击其存储桶名称。

4.在存储桶配置页面,单击【权限管理】 > 【存储桶访问权限】,对存储桶的公共权限和用户权限(例如添加子账 号, 子账号 ID 可在 访问管理 控制台查看)进行设置。

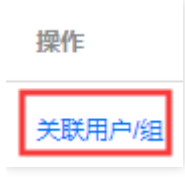

5.单击【保存】,即可完成存储桶访问权限设置。

# <span id="page-35-0"></span>设置存储桶策略

最近更新时间: 2023-03-22 11:26:48

### 简介

您可以通过对象存储 (Cloud Object Storage, COS) 控制台, 为存储桶添加策略, 以允许或禁止某个账号、某个 来源 IP (或 IP 段) 访问策略所设定的 COS 资源。

操作步骤:

1.登录 对象存储控制台。

2.在左侧导航栏中,单击存储桶列表。

3.找到您需要设置或修改访问权限的存储桶,单击其存储桶名称。

4.在存储桶配置页面,单击【权限管理】 > 【存储桶访问权限】,点击【Policy权限设置】>点击【添加策略】。

# 关联用户/用户组

#### 关联用户

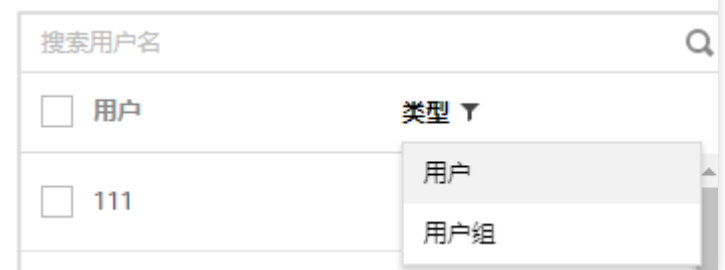

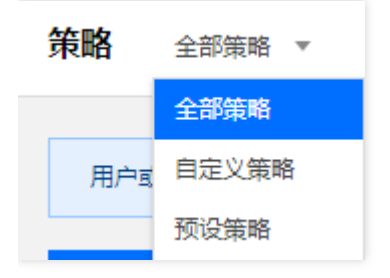

5.点击【确定】即可。

以上对策略内容进行调整,添加、删除被授权用户、资源和操作,配置项说明如下:

□效力: 支持选择"允许"或"拒绝",对应策略语法中的"allow"和"deny"。

□用户:支持添加、删除被授权用户,包括所有用户(\*)、主账户、子账户和云服务。 □资源:支持添加整个存储桶或 指定⽬录资源。

操作:添加、删除您需要授权的操作。

□条件: 授予权限时指定条件, 例如限制用户来访 IP。

# <span id="page-36-0"></span>设置防盗链

最近更新时间: 2023-03-22 11:26:48

#### 操作步骤:

1.登录 对象存储控制台。

2.在左侧导航栏中,单击【存储桶列表】。

3.找到您需要设置防盗链的存储桶,单击其存储桶名称。

4.在存储桶配置页面,单击【基础配置】>【防盗链设置】,点击【编辑】。

5.修改当前状态为开启,选择名单类型(黑名单或白名单),设置好相应域名,设置完成后单击保存即可。

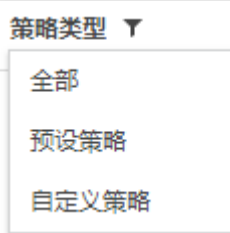

配置项说明如下:

⿊名单:拒绝名单内的域名访问存储桶的默认访问地址,若名单内的域名访问存储桶的默认访问地址,则返回 403。

⽩名单:允许名单内的域名访问存储桶的默认访问地址,若名单外的域名访问存储桶的默认访问地址,则返回 403。

□空 referer: HTTP 请求中, header 为空 referer (即不带 referer 字段或 referer 字段为空) 。

□Referer: 支持设置最多10条域名且为相同前缀匹配, 每条一行, 多条请换行; 支持域名、IP 和通配符*等形式的地* 址。

□配置www.example.com: 可限制如www.example.com/123、www.example.com.cn等以www.example.com为 前缀的地址。

□支持带端口的域名和 IP, 例如www.example.com:8080、10.10.10.10:8080等地址。 □配置.example.com: 可 限制a.b.example.com/123、a.example.com等地址。

# <span id="page-37-0"></span>生命周期管理

最近更新时间: 2023-03-22 11:26:48

简介

 $\infty$ 

如果您使用对象存储来存储日志数据,可以通过生命周期配置,使得日志数据在30天后自动归档,或者2年后自动删 除。

操作步骤:

1.登录 对象存储控制台。

2.在左侧导航栏中,单击【存储桶列表】。

3.找到您需要设置生命周期管理的存储桶,单击其存储桶名称。

4.单击【高级配置】>【生命周期管理】,点击添加规则。

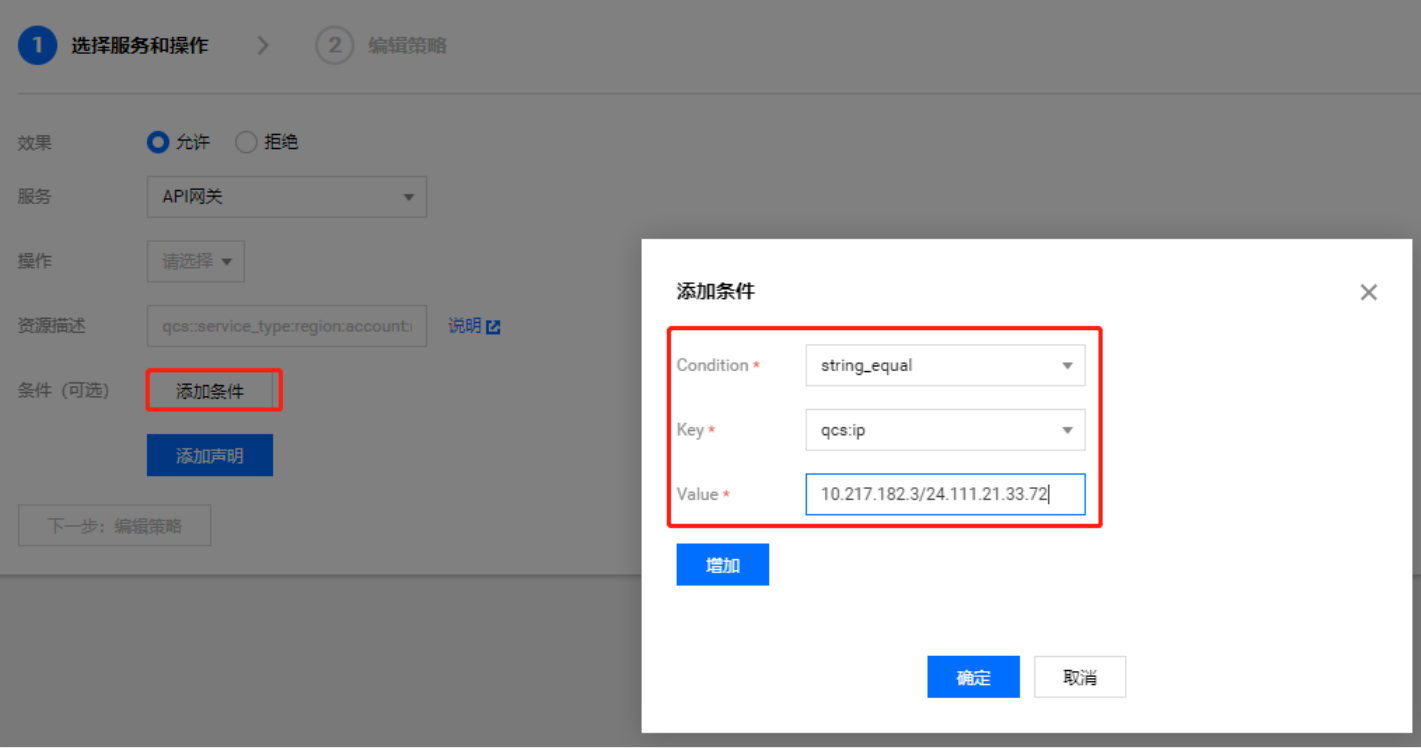

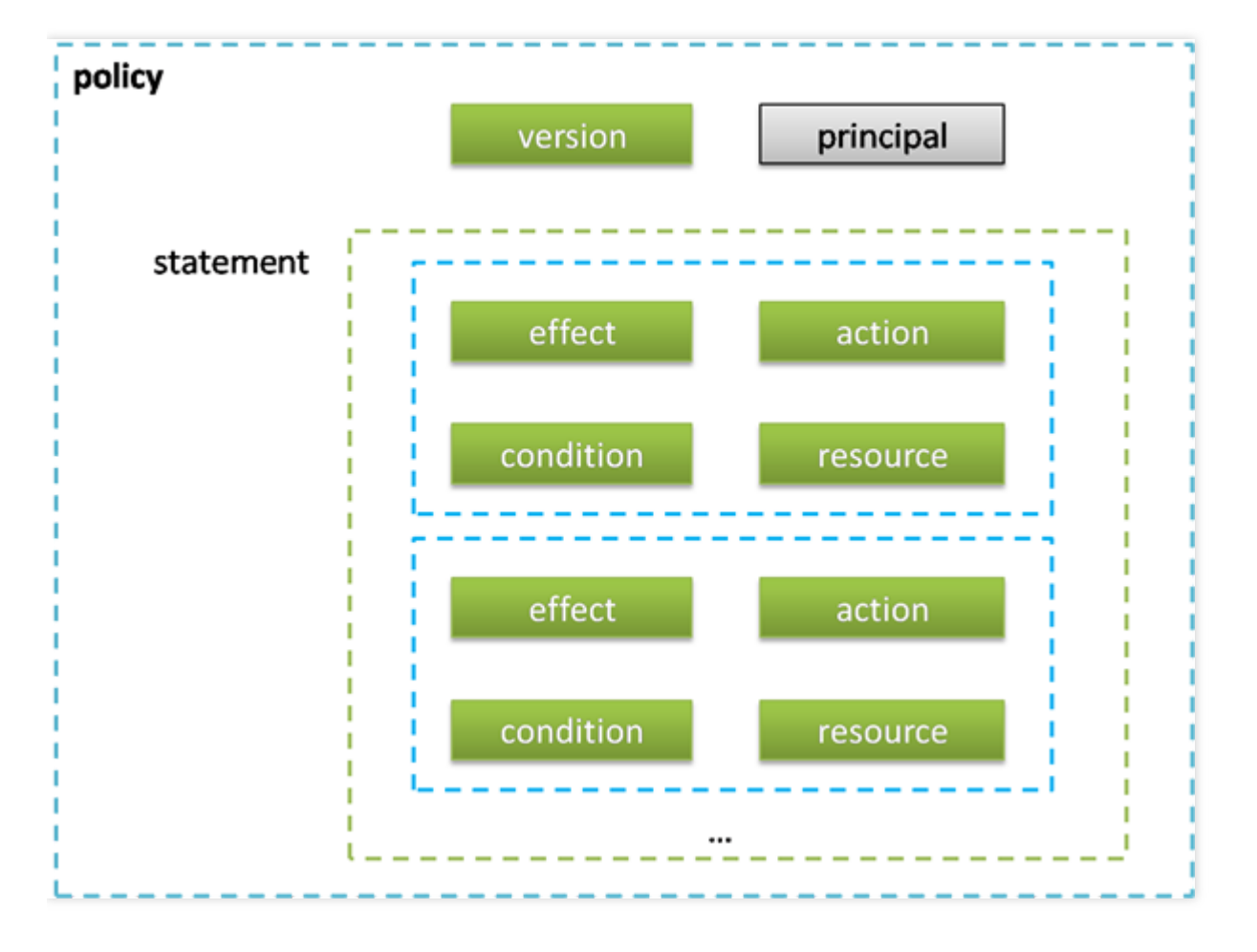

配置元素如下:

过期删除:设置对象的过期时间,使对象到期后被⾃动删除。

资源

按前缀区分: 匹配前缀规则的对象都会按照规则执行处理。

按删除标记:对象历史版本都清除时,可以指定移除删除标记。

按未完成分块上传: 对未完成的分块上传任务执行处理。

# 时间条件

按天计算: 指明规则对应的动作, 在对象最后被修改的日期过后多少天操作。 按日期计算: 指明规则对应的动作在 指定的日期执行操作。

# <span id="page-39-0"></span>设置跨域访问

最近更新时间: 2023-03-22 14:16:29

## 简介

您可以通过对象存储 (Cloud Object Storage, COS) 控制台, 对存储桶中的对象设置跨域访问。COS 提供了响应 OPTIONS 请求的配置, 支持多条规则。跨域访问即通过 HTTP 请求, 从一个域去请求另一个域的资源。只要协 议、域名、端口有任何一个不相同,都会被当作是不同的域。对象存储服务针对跨域访问,支持响应 OPTIONS 请 求 ,并根据开发者设定的规则向浏览器返回具体设置的规则。但服务端并不会校验随后发起的跨域请求是否符合规 则。

操作步骤:

1.登录 对象存储控制台。

2.在左侧导航栏中,单击【存储桶列表】。

3.找到您需要查看的存储桶,单击其存储桶名称,进入存储桶页面。

4.点击"基础配置",在跨域访问CORS里点击"添加规则"

#### 跨域访问CORS设置

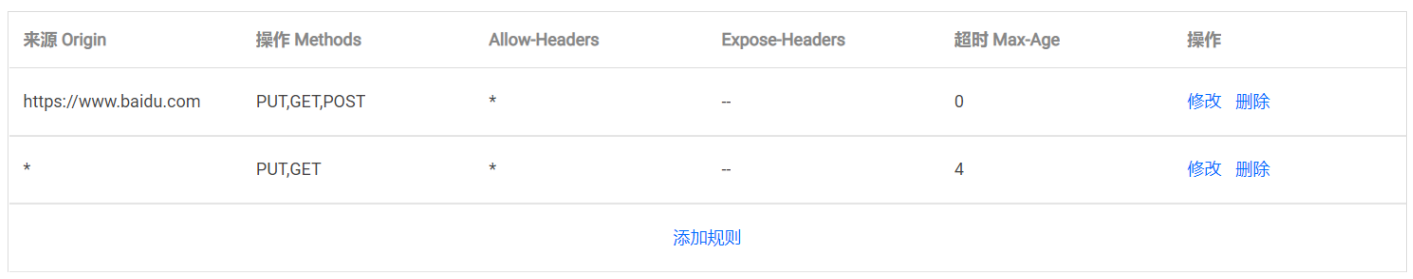

CORS设置使用帮助 Z

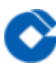

# 跨域访问CORS添加规则

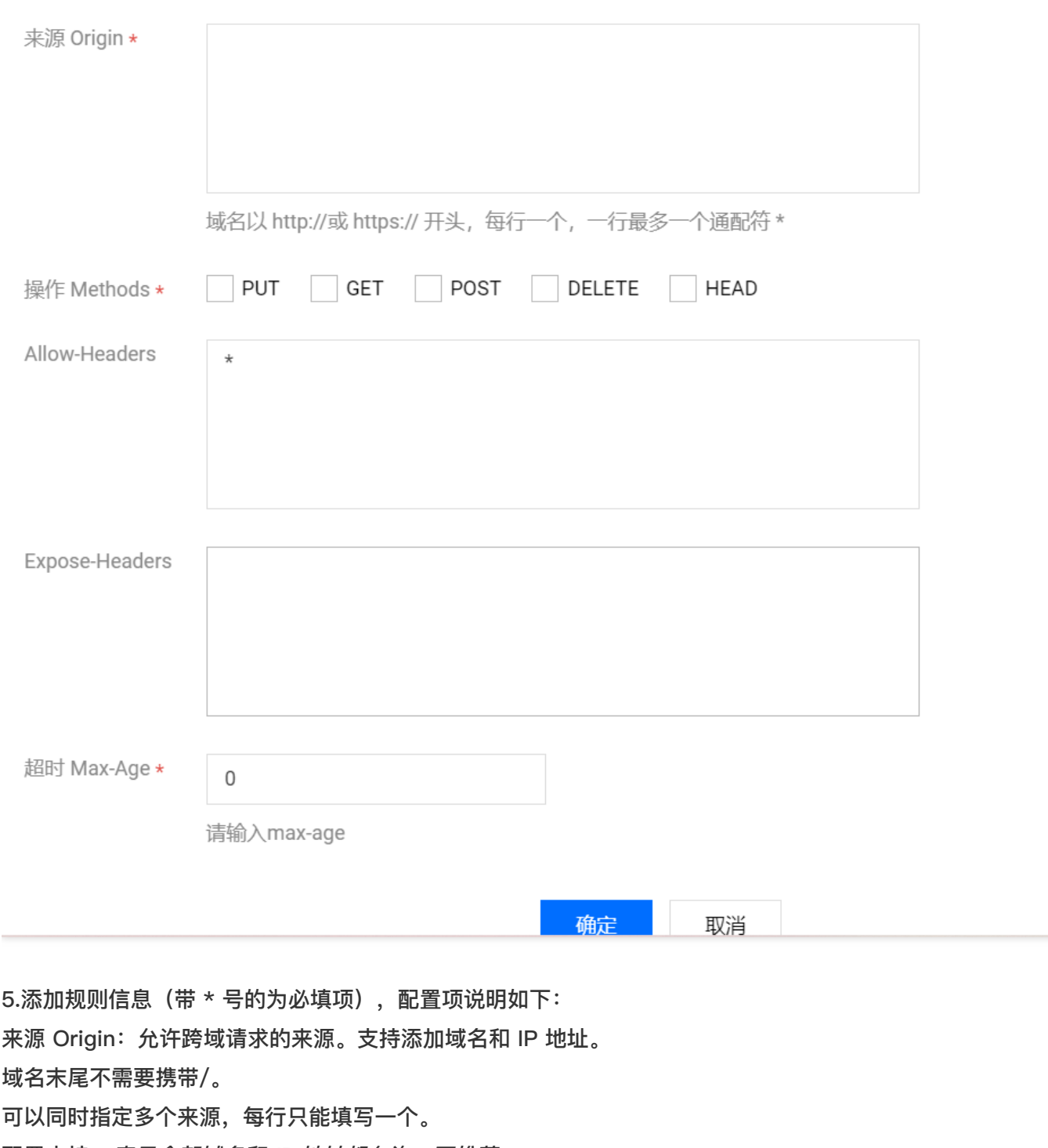

配置支持, 表示全部域名和 IP 地址都允许, 不推荐。 ⽀持单个具体域名,形如 [http://www.abc.com。](http://www.abc.com./)

支持二级泛域名,形如http://.abc.com,但是每行只能有一个号。

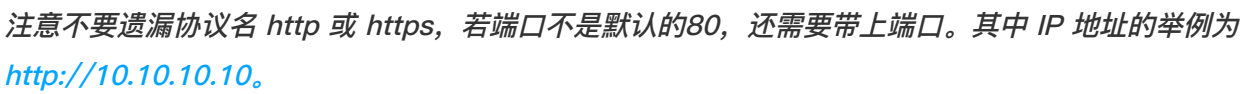

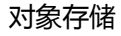

操作 Methods: 支持 GET、PUT、POST、DELETE、HEAD,枚举允许一个或多个跨域请求方法。

Allow-Headers: 在发送 OPTIONS 请求时告知服务端, 接下来的请求可以使用哪些自定义的 HTTP 请求头部, 例 如: x-cos-meta-md5。

可以同时指定多个 Headers, 每行只能填写一个, 例如 Content-type。

Header 容易遗漏, 没有特殊需求的情况下, 建议设置为, 表示允许所有。

支持英文大小写[a-z,A-Z],不允许带有下划线,

在 Access-Control-Request-Headers 中指定的每个 Header, 都必须在 Allowed-Header 中有对应项。

Expose-Headers: Expose-Header 里返回的是 COS 的常用 Header, 具体的配置需要根据应用的需求确定, 默 认推荐填写 Etag。不允许使用通配符, 大小写不敏感, 支持多行且每行只能填写一个。

超时 Max-Age:设置 OPTIONS 请求得到结果的有效期(秒)。数值必须为正整数,例如600。 返回 Vary:

Origin: 设置是否返回 Vary: Origin Header。如果浏览器同时存在 CORS 和非 CORS 请求, 请启用该选项, 否则 会出现跨域问题。

注意:勾选Vary: Origin后可能会造成浏览器访问或者 CDN 回源增加。

6.设置完成后,单击提交即可。此时您可以看到跨域访问规则已添加完成。

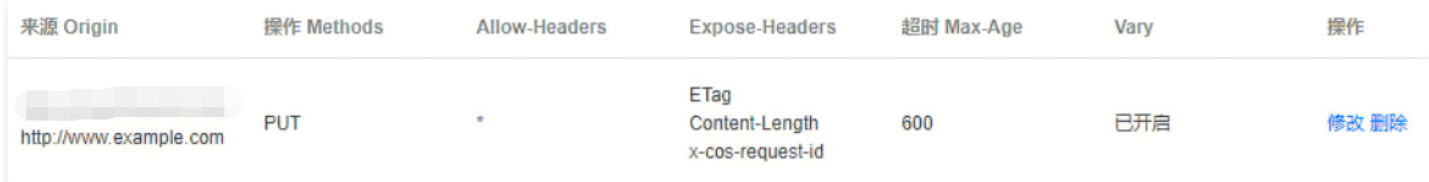

# <span id="page-42-0"></span>设置存储桶标签

最近更新时间: 2023-03-22 14:16:24

### 简介

 $\infty$ 

存储桶标签是一个键值对(key = value),由标签的键(key)和标签的值(value)与"="相连组成,例如 group = IT。它可以作为管理存储桶的一个标识,便于用户对存储桶进行分组管理。您可以通过控制台对指定的存储桶进行 标签的设定、查询和删除操作。

操作步骤:

1.登录 对象存储控制台。

2.单击【存储桶列表】 找到您需要添加标签的存储桶,点击其名称,进入存储桶配置页面。

3.单击"基础配置",下拉页面找到标签管理配置项,单击添加标签,添加存储桶标签。

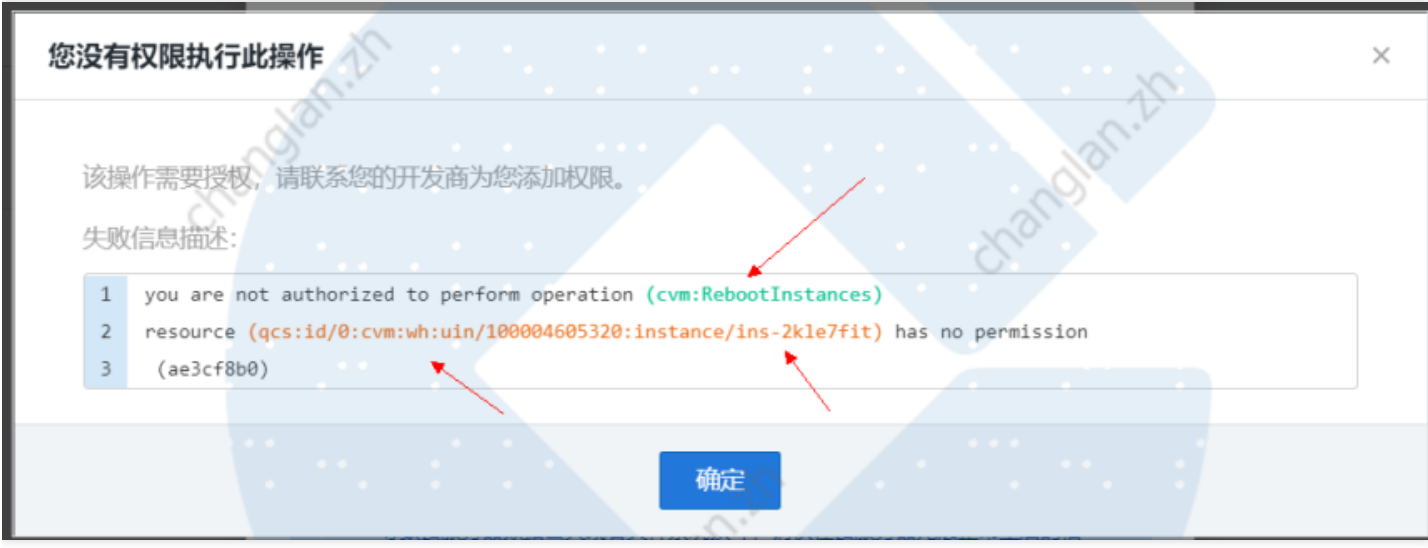

# <span id="page-43-0"></span>对象管理

# <span id="page-43-1"></span>上传对象

最近更新时间: 2023-03-22 14:19:12

## 上传步骤

 $\bullet$ 

1. 进⼊⽂件列表

登录 对象存储控制台,单击【存储桶列表】,进入存储桶列表。选择需要存储对象的存储桶(如example-1253833564), 进入存储桶的文件列表页面。在文件列表中, 单击【上传文件】, 开始上传文件。

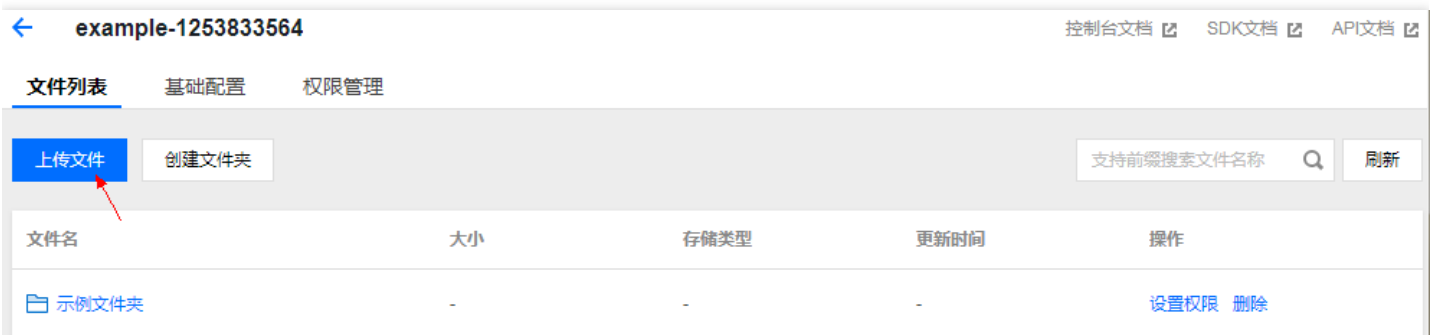

#### 2. 选择上传对象

单击【选择文件】或【选择文件夹】,可上传单个或多个本地文件/文件夹,选择本地待上传对象。您可直接单击 【上传】快速开始上传⽂件,或单击【下⼀步】设置对象属性。

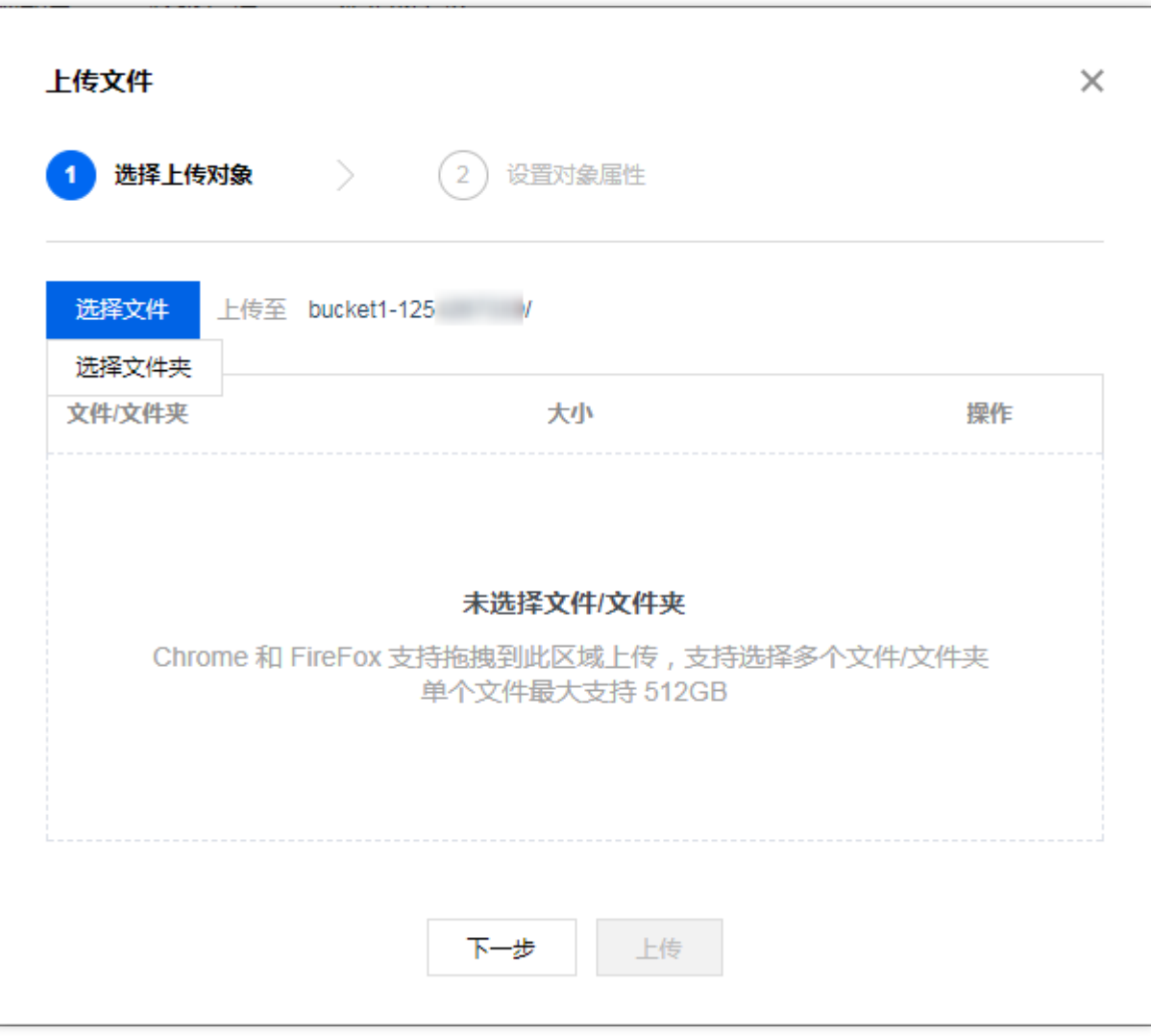

3. 设置对象属性(可选)

设置好待上传⽂件的存储类型、访问权限,元数据信息(可选)并单击【上传】开始上传⽂件。存储类型默认为标 准存储、访问权限默认为继承权限、元数据信息可暂不填写。对象上传成功后,系统会自动刷新列表,获取最新对 象信息。

注意: 部分浏览器不支持多文件上传, 建议使用 IE10 以上、Firefox、Chrome、QQ 浏览器等主流浏览器。

#### 上传说明

• 对象访问权限 可以为不同的对象设置不同的访问权限,默认访问权限为私有读写。具体的对象访问权限信息请参 考 设置对象的访问权限。

● 文件数量和容量大小限制 每个存储桶对存储的文件数量无限制。通过对象存储控制台上传文件,单个文件最大支 持 50 TB。

<span id="page-45-0"></span>下载对象

 $\bullet$ 

最近更新时间: 2023-03-22 14:16:24

已经上传到存储桶中的对象,可通过访问地址进⾏下载或访问。

- ⼀、查看对象信息
- 1. 登录 对象存储控制台, 选择【存储桶列表】, 单击相应存储桶(如 example-1253833564)或存储桶的【文件 列表】,进入存储桶的文件列表。

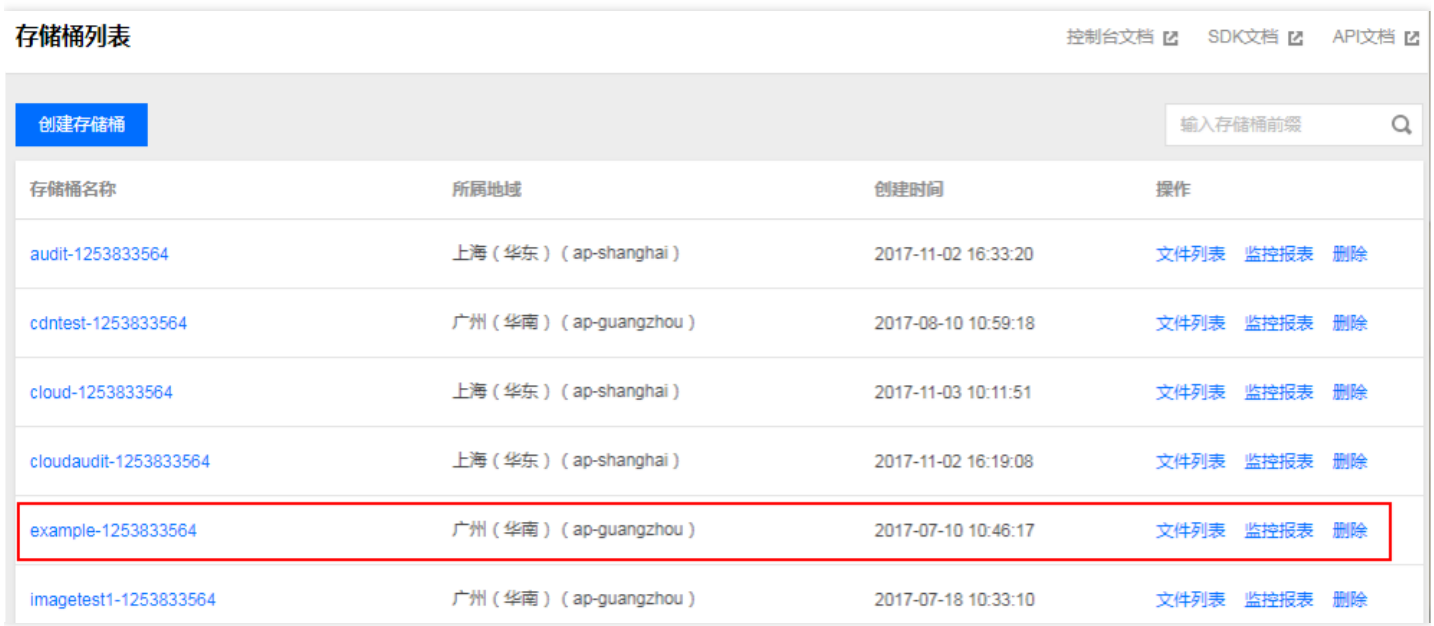

2. 在文件列表中找到需要下载的对象(如 example.exe), 单击【文件信息】, 弹出文件信息详情框。

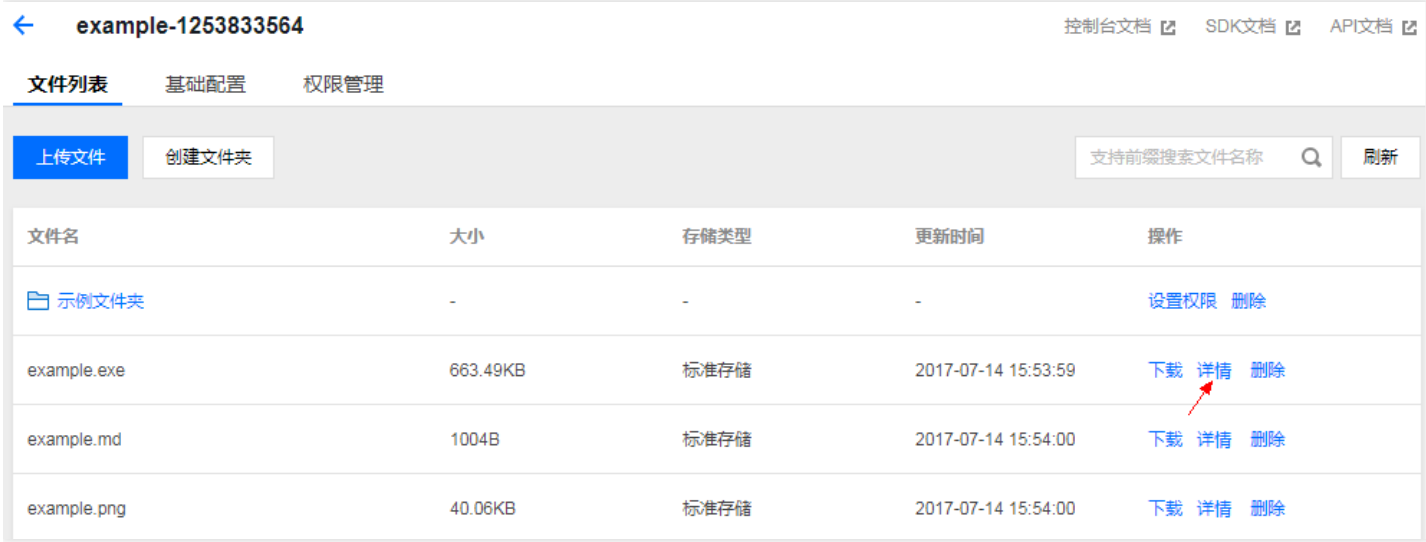

# ⼆、获取对象链接并下载

在文件信息详情框中,可以查看文件链接。您可以点击下载图标直接下载;或点击复制按钮复制链接,粘贴至浏览 器地址栏访问下载。

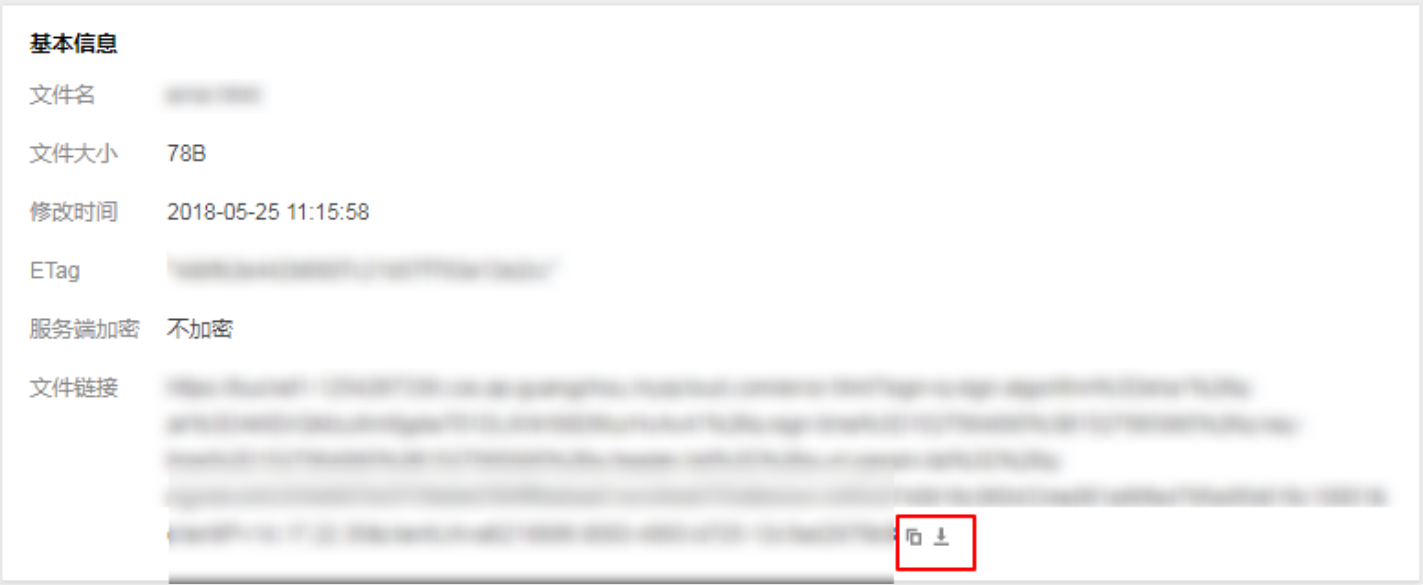

若对象所属存储桶的属性为私有读写,此处复制的地址后会⾃动计算签名添加后缀。

# <span id="page-47-0"></span>查看对象信息

最近更新时间: 2023-03-22 14:27:01

### 操作步骤:

ѻ

1.登录 对象存储控制台。

2.在左侧导航栏中,单击【存储桶列表】。

3.找到您需要查看的存储桶,单击其存储桶名称,点击对象名称最后边的【详情】。

4.在该对象的详情页面, 您可以查看对象大小、对象地址以及获取签名链接等相关信息, 同时还可以对对象进行相关 的配置。

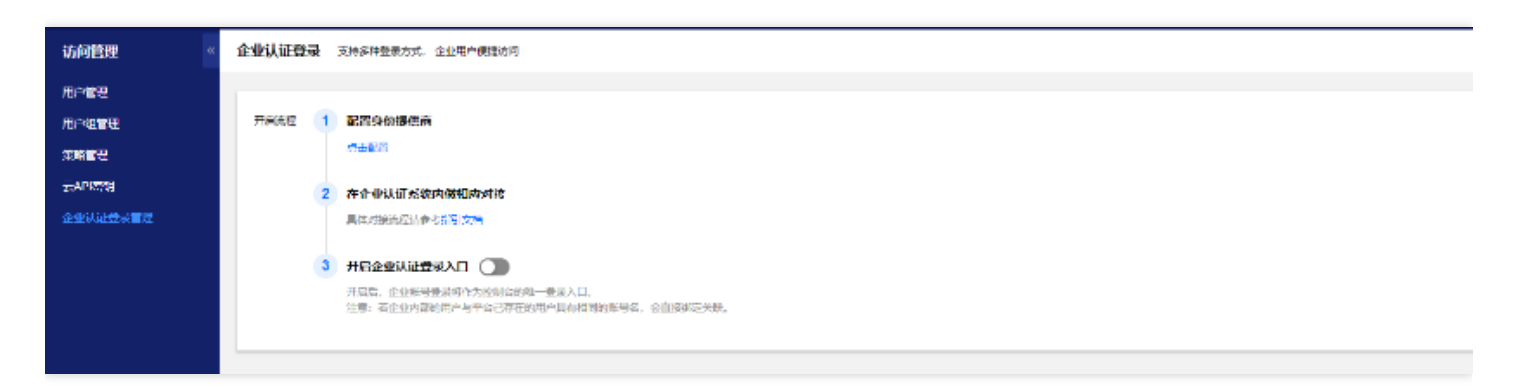

# <span id="page-48-0"></span>搜索对象

最近更新时间: 2023-03-22 14:27:01

### 操作步骤:

♦

1.登录 对象存储控制台。

2.在左侧导航栏中,单击【存储桶列表】。

3.找到您需要查看的存储桶,单击其存储桶名称,点击对象名称最后边的详情。

4.在页面右上角的搜索框中,输入对象所在的完整路径(或文件夹名称)和对象前缀(可不填完整),点击搜索图 标,即可显示出同个文件夹下带有相同对象前缀的搜索结果。

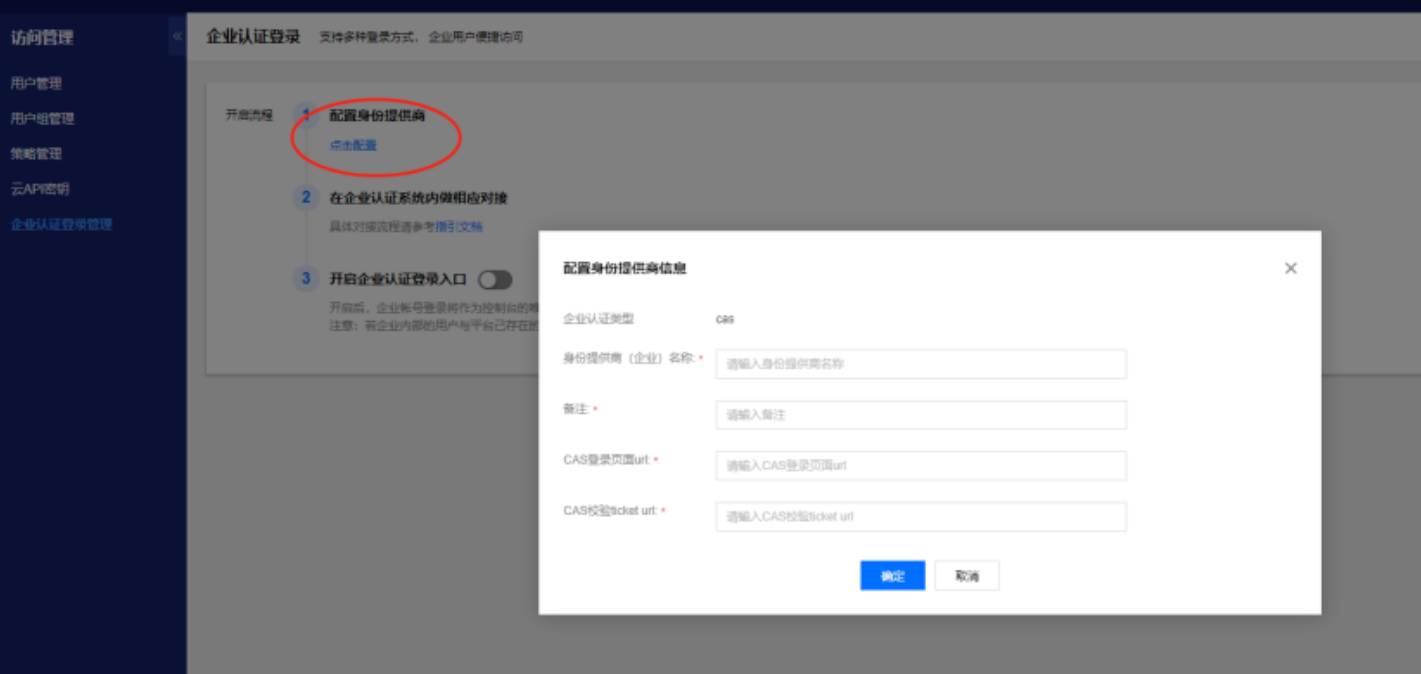

# <span id="page-49-0"></span>设置对象的访问权限

最近更新时间: 2023-03-22 14:27:01

操作步骤:

ѻ

1.登录 对象存储控制台。

2.在左侧导航栏中,单击【存储桶列表】。

3.找到您需要查看的存储桶,单击其存储桶名称,点击对象名称最后边的详情,进入文件详情页。

4.点击文件列表,找到对象访问权限。

5.在"对象访问权限"栏中,根据实际需求,设置访问权限。

例如,赋予子账号的对象权限,子账号 ID 可在 访问管理 控制台查看。

6.单击保存,即可设置对象的访问权限。

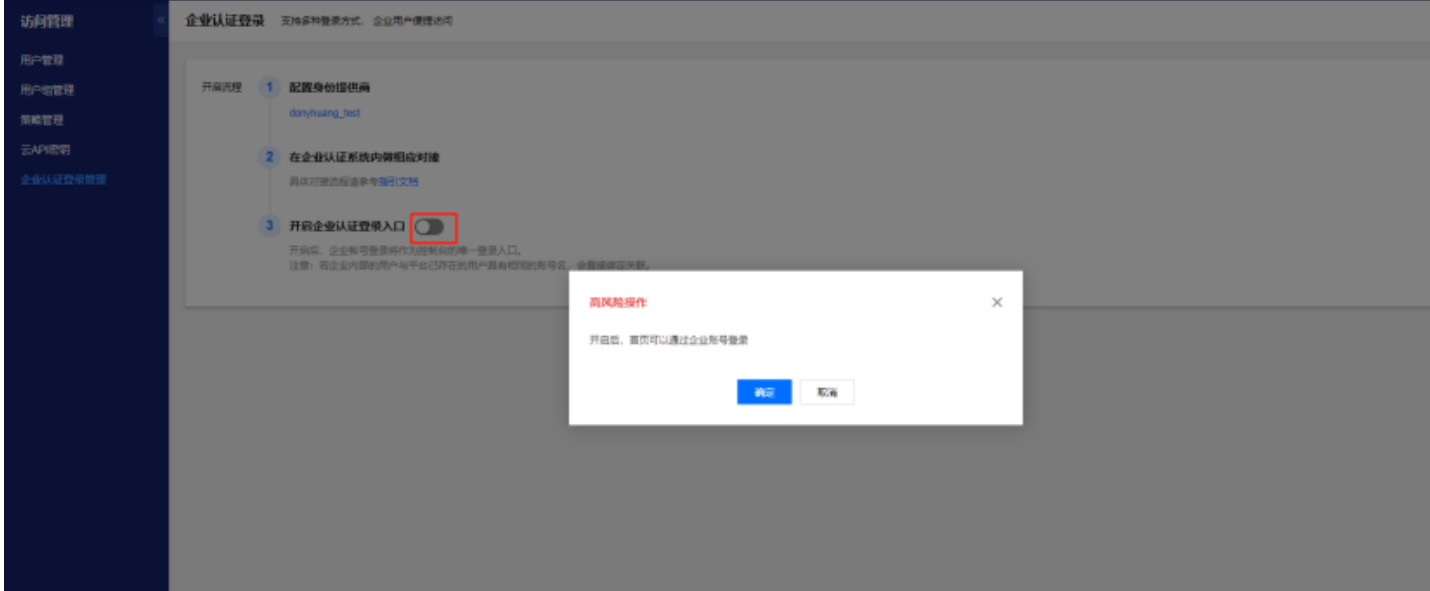

# <span id="page-50-0"></span>⾃定义Headers

最近更新时间: 2023-03-22 14:30:42

## 简介

对象的 HTTP 头部(元数据头部) 是服务器以 HTTP 协议传送 HTML 资料到浏览器前所送出的字符串。通过修改 HTTP 头部(元数据头部),可以改变页面的响应形式,或者传达配置信息,例如修改缓存时间。修改对象的 HTTP 头部不会修改对象本身。

操作步骤:

1.登录 对象存储控制台。

2.在左侧导航栏中,单击【存储桶列表】。

3.找到您需要查看的存储桶,单击其存储桶名称,点击对象名称最后边的详情,进入文件详情页。

4.点击文件列表, 找到自定义Headers。

5.在弹出的窗口中,选择需要设置的元数据头部参数类型,输入对应的元数据值,单击确定即可。

#### 自定义Headers

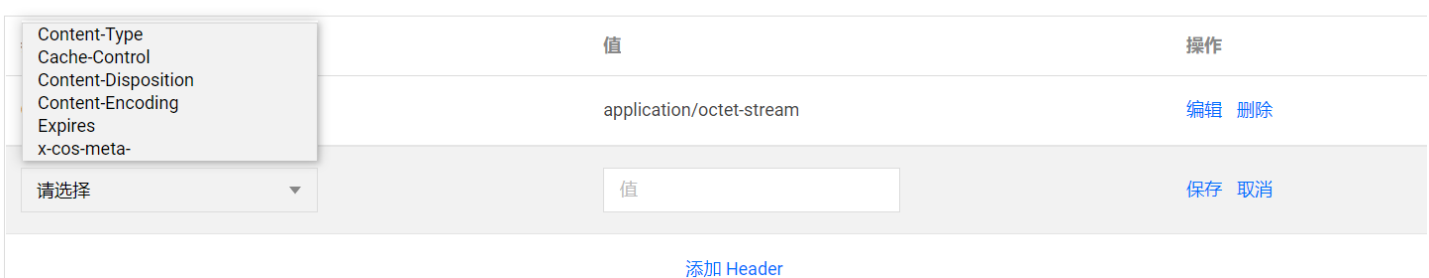

### COS 提供了以下6种对象 HTTP 头部标识供配置。头部配置说明如下:

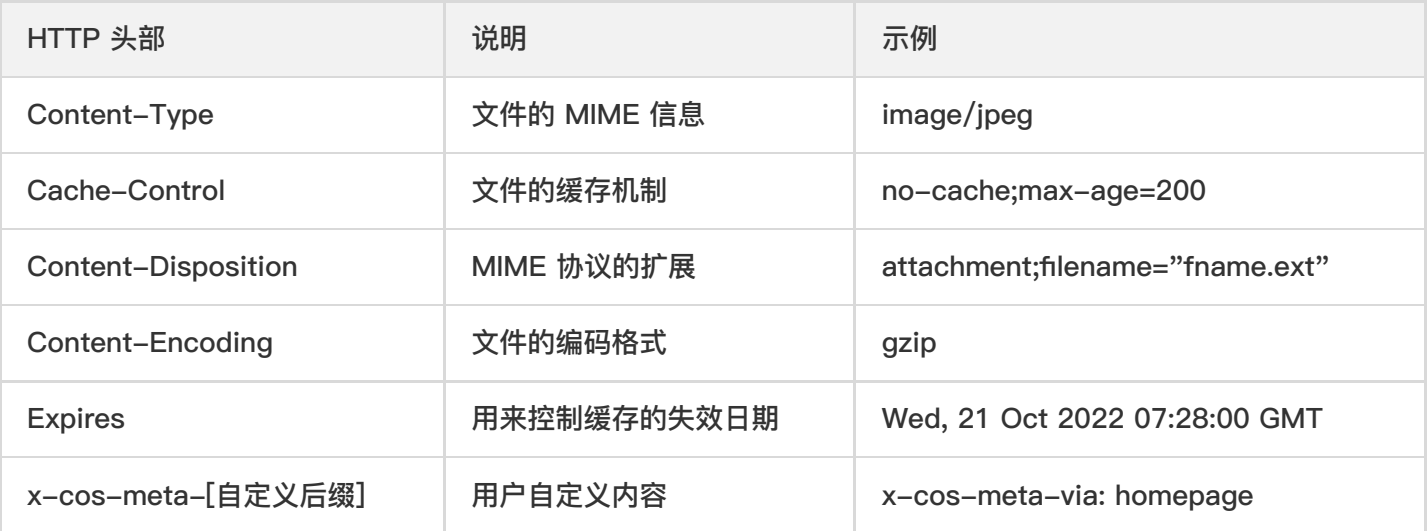

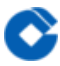

# <span id="page-51-0"></span>删除对象

最近更新时间: 2023-03-22 14:33:14

## 操作步骤:

- 1.登录 对象存储控制台。
- 2.在左侧导航栏中,单击存储桶列表。

3.点击您想要删除的目标对象,在最后边点击删除即可。

# <span id="page-52-0"></span>⽂件夹管理

最近更新时间: 2023-03-22 14:37:47

### 简介

♦

对象存储以扁平化结构来存放对象,无文件夹概念,为延续用户使用习惯,通过对象键中以/为后缀命名的对象来实 现"文件夹",实际上"文件夹"在对象存储中,其存储空间为0KB的对象。

操作步骤:

1.登录 对象存储控制台。

2.在左侧导航栏中,单击【存储桶列表】。

3.创建文件夹---点击创建文件夹,输入文件夹名称,点击【确定】即可。

4.删除文件夹---找到想要删除的文件夹,点击最后的【删除】即可

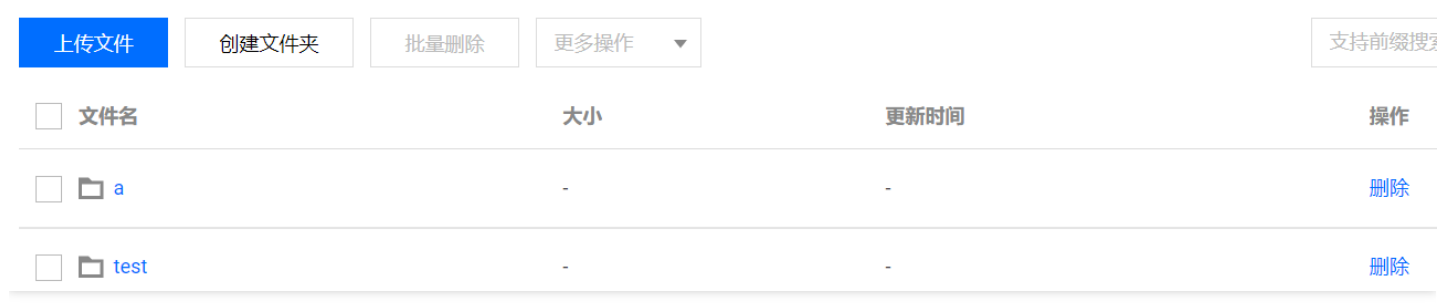

# <span id="page-53-1"></span><span id="page-53-0"></span>监控报表 基础数据统计

最近更新时间: 2023-03-22 14:37:47

# 简介

□监控报表为用户提供对象存储的服务数据统计,用户可通过监控报表数据了解各数据的趋势。COS 的监控报表包 括基础数据统计和返回码统计。

□基础数据统计页面为用户提供具体的服务统计数据,并且以趋势图的形式形象地展示服务的使用情况,基础数据统 计页面可切换项目和存储桶,查看当天、昨天、近 7 天、近 15 天、近 30 天的数据: 对应时间段以具体统计数字 显示:存储量、对象数量、外网下行流量、内网流量、读请求数、写请求数; 对应时间段以趋势图显示:存储量统 计、上⾏流量统计、下⾏流量统计、读请求统计和写请求统计。

□页面支持导出数据到本地,单击日期栏右侧的导出按钮即可导出数据。数据可能存在延迟,可刷新页面重新加载。 操作步骤:

1.登录 对象存储桶控制台。

2.单击左侧菜单【监控报表】,然后点击"基础数据统计",即可进入基础数据统计页面。

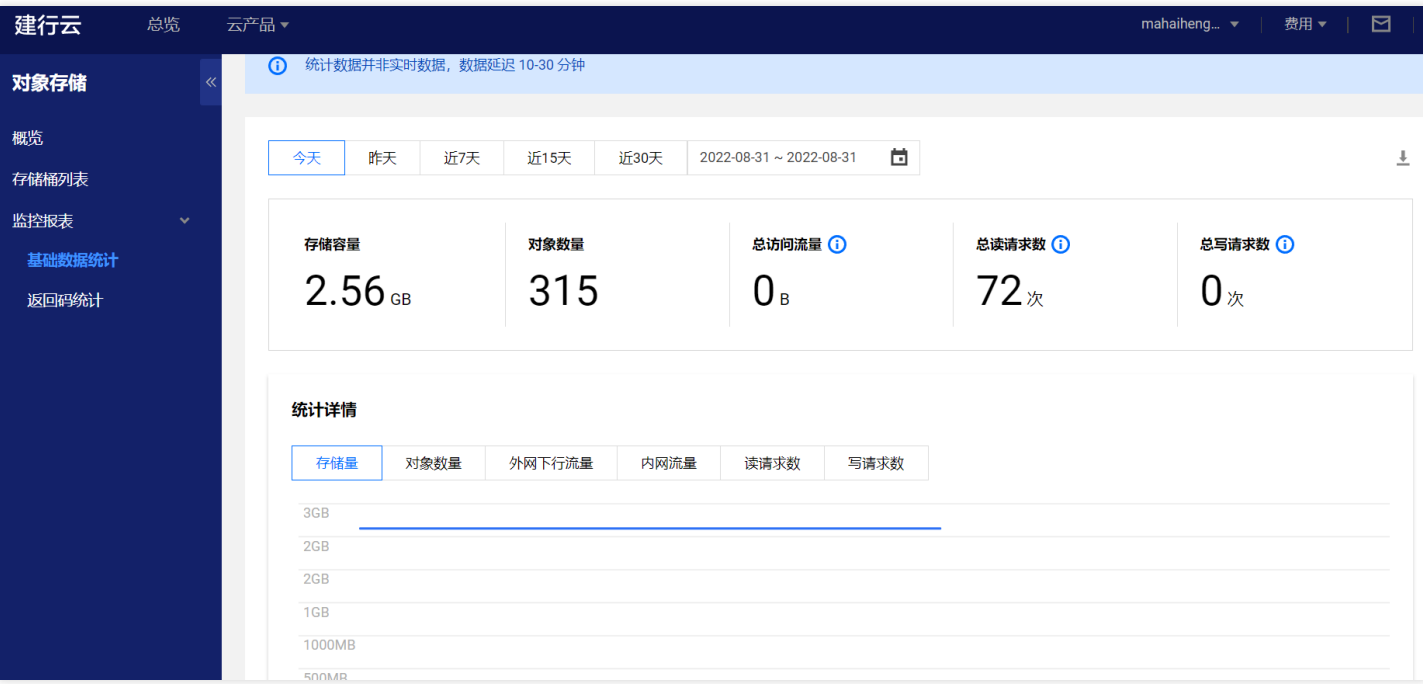

# <span id="page-54-0"></span>返回码统计

最近更新时间: 2023-03-22 14:42:39

### 简介

返回码统计页面以对应时间段趋势图和列表的形式,可切换项目和存储桶,查看当天、昨天、近 7 天、近 15 天、 近 30 天的数据,包括:

1.HTTP 请求成功率统计,请求成功率是由各个返回码出现次数占总请求次数的比例计算得出,该数据统计的是用户 使用中,对 COS 发起 HTTP 请求 (包括读和写请求) 的成功百分率。

2.返回码统计,是⽤户所选时间范围内,HTTP 请求返回码出现的次数的统计,可以帮助⽤户定位访问情况。

3.请求类型统计,按照请求类型分类统计请求的数量,主要包括 GET, HEAD, PUT, POST, DETELE 这5种请求。

4.页面上半部分显示趋势图,下半部分显示统计列表。统计列表中每个有数据的栏,可以查看该成功率的详细情况。 5.页面支持导出数据到本地, 单击日期栏右侧的导出按钮即可导出数据。数据可能存在延迟, 可刷新页面重新加载。

操作步骤:

1.登录 对象存储桶控制台。

2.单击左侧菜单【监控报表】,然后点击"返回码统计",即可进入返回码统计页面。 3.依次点击HTTP 请求成功率统计、返回码统计、请求类型统计,查看对应数值。

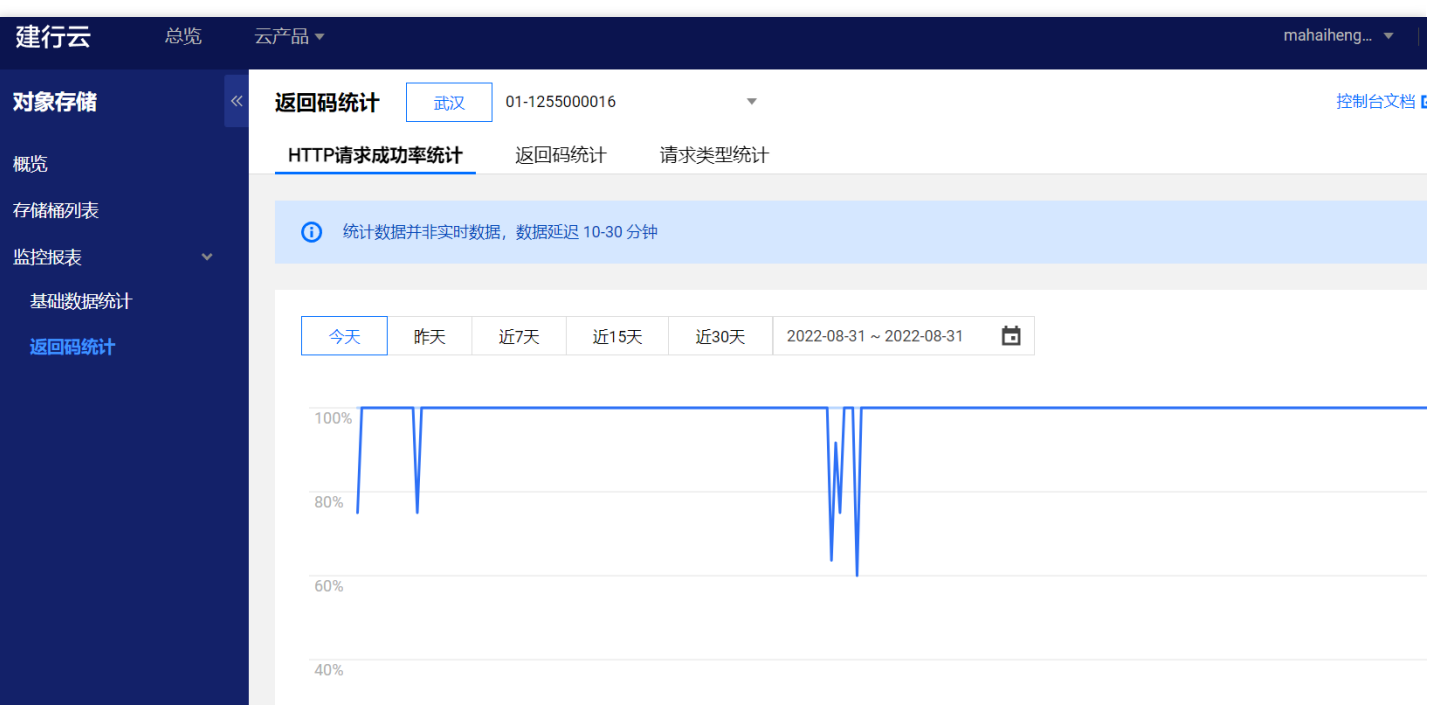

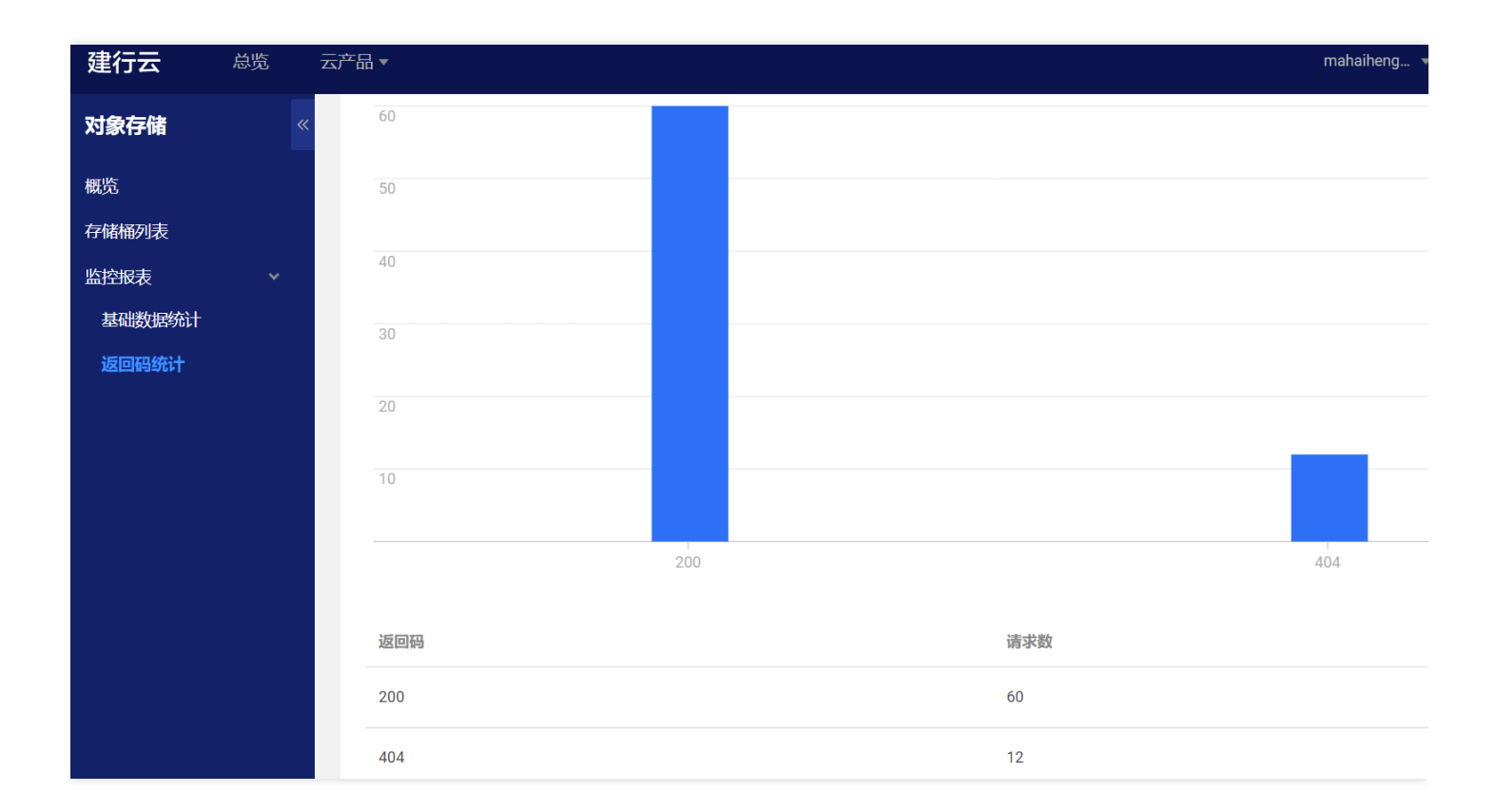

 $\bullet$ 

# <span id="page-56-1"></span><span id="page-56-0"></span>常见问题 ⼀般性问题

最近更新时间: 2023-03-22 15:01:01

# 1.COS ⽂件删除后能不能恢复

对象存储 COS 的数据冗余存储机制是针对服务器等硬件出现故障时需要数据恢复的场景进行设计的。若租户主动对 COS 的数据手动删除或进行配置删除后, 建行云将按照租户的指令删除数据, 并且无法恢复。

主动删除的途径有以下几点:

□通过 COS 控制台删除单个文件、批量删除文件,清空碎片或者存储桶。

□通过 COSCMD工具删除文件。

□通过 COS API 或 SDK 删除文件。

□通过 COS 生命周期管理功能,定期删除文件。

# 2.如何避免误删

● 口对存储桶文件做定时备份操作:

o使用 COSCMD 工具 将 COS 内对象下载至本地。

o使用 COS Migration 工具实现同地域存储桶数据备份。

o定期使用 COS API、SDK, 将数据备份到 COS 的其他存储桶。

o使用版本控制保存历史版本数据。

● □使用COS权限管理:

o读写权限分离,对于只需要读数据的业务、只使用具有读权限的子账号或临时密钥进行访问。 o存储桶(Bucket)权限分离,针对不同的业务,只授权对应业务范围内的存储桶、目录和操作权限。 o不使用主账号访问 COS。

o使用临时密钥访问 COS。

o妥善保管数据访问的凭据,如建行云账号密码、CAM 子账号访问凭据、建行云 API 密钥等。

# <span id="page-57-0"></span>存储桶配置问题

最近更新时间: 2023-03-22 15:01:01

### 生命周期

### 1.COS 可以设置数据存储的到期时间吗

可以通过配置生命周期规则实现文件上传后,经过指定天数后直接删除。此外也可以通过 API接口或SDK 设置生命 周期。

### 2.上传到 COS 的文件可以定期自动清理吗

可以通过设置⽣命周期对指定对象进⾏⾃动删除。

### 3.COS 开启版本控制后,怎么管理历史版本数据

如需管理历史版本文件,可以通过设置生命周期开启管理历史版本对象的选项,删除历史版本对象。

### 4.对象存储的生命周期最多可以配置多少条

每个存储桶最多可添加1000条⽣命周期规则。

### 5.设置生命周期规则后,什么时候生效

对于在任何时间下设置的规则,建行云对象存储都将以北京时间 (GMT+8)次日的0时为准开始执行操作,由于是 异步队列执行,因因此对于设置后上传的对象匹配规则的,通常最晚开次日的24时前完成操作。

例如,在1号下午3点配置了一条文件修改后1天就删除的生命周期规则,那么,生命周期任务会在2号0点开始扫描 在2号0点以前距离最终修改时间已经超过1天的文件,并执行删除任务。对于在1号当天上传的文件,由于距离最终 修改时间没有超过1天,并不会被删除,而是需要等到3号0点,才会被扫描记录并执行删除。

### 6.对象存储生命周期里的删除碎片是什么意思

⽣命周期中的删除碎⽚功能主要是⽤于删除⽂件碎⽚。对象存储的⽂件碎⽚是由于分块上传导致的。分块上传过程 中,已上传但未合并的分块会以文件碎片的形式存在。文件碎片会占用存储空间,但是以不可下载的文件形式存 在,租户可以根据业务需要勾选删除碎片的选项,系统会根据规则自动删除碎片。

# <span id="page-58-0"></span>⽂件操作

 $\bullet$ 

最近更新时间: 2023-03-22 15:01:01

## 1.COS 如何实现批量上传或批量下载文件

COS 支持通过API/SDK、工具等多种方式批量上传或批量下载文件:

API/SDK方式: COS支持通过编程多次调用API或SDK接口的方式批量操作文件。

工具方式: 可使用COSCMD 命令行工具实现批量操作。

上传文件至存储桶,已存在同名文件,是直接覆盖还是新增不同版本的文件

COS 现已支持版本控制功能, 当存储桶未启用版本控制功能, 上传相同名称的文件至存储桶, 会直接覆盖已存在的 同名⽂件。当存储桶启⽤了版本控制功能,上传相同名称的⽂件⾄存储桶,会同时存在该对象的多个版本。

# 2.COS 分块上传方式,最小分块大小是多少

每块最⼩1MB。

3.如何防止其他人下载 COS 文件

可以将存储桶设置为私有读写,也可以通过防盗链设置⽩名单限制名单外的域名访问存储桶的默认访问地址。

# <span id="page-59-0"></span>数据管理

 $\infty$ 

最近更新时间: 2023-03-22 15:00:49

# 1.通过控制台无法删除存储桶,提示"目录非空"或"请删除存储桶中的有效数据"怎么办

1)登录租户控制台,进入需要删除的存储桶,单击未完成上传管理项将文件碎片删除。

2)回到存储桶列表删除对应存储桶。

# 2.文件碎片是如何产生的,可以下载吗

文件碎片是在上传对象过程中,暂停或取消上传时产生的。对象存储 COS 支持将大于5GB的大文件以分块上传的方 式进行上传,原理是将大文件进行分块,处理成小的分块进而上传。如果在分块上传的任务中没有调用 Abort Multipart Upload 或 Complete Multipart Upload 接口, 已经上传的分块就会存储为文件碎片。文件碎片不支持下 载。

## 3.文件碎片是否会占用存储空间

文件碎片和正常的对象一样会占用存储空间。

#### 4.如何(定期)清理文件碎片

租户可以在对象存储控制台上直接删除文件碎片,也可以通过配置生命周期定期清理文件碎片。

清理文件碎片是否会影响其他完整上传的文件

清理文件碎片会对未成功上传的文件进行删除,不会影响其他已完整上传的文件。

# <span id="page-60-0"></span>密钥问题

Q

最近更新时间: 2023-03-22 15:00:49

### 1.如何查看 APPID、SecretId、SecretKey 等密钥信息

存储桶名称的后半部分即为 APPID 信息,可以登录租户控制台查看。SecretId、SecretKey 等信息,请登录访问租 户控制台的API密钥管理中查看。

### 2.临时密钥的有效时间是多长

临时密钥目前主账号最长2小时(即7200秒),子账号最长36小时(即129600秒),默认值为30分钟(即1800 秒)。临时密钥过期后,携带过期临时密钥的请求将会被拒绝。

3.假如 SecretId、SecretKey 等密钥相关信息泄露了,该如何处理

⽤户可删除已泄露的密钥,并新建⼀个密钥。

<span id="page-61-0"></span>权限问题

最近更新时间: 2023-03-22 15:00:49

#### 1.COS返回403错误或者报错 AccessDenied, 该如何处理

请检查以下配置信息是否正确:BucketName、APPID、Region、SecretId、SecretKey 等。 确保上述信息正确的 前提下,请检查是否使用子账件,若使用子账号请检查主账号是否已对子账号授权。否则,请先登录主账号对 子账号授权。

若使用临时密钥进行操作,请检查当前操作是否在获取临时密钥时设置的 Policy 中。否则请修改相关 Policy 设 置。

#### 2.存储桶访问权限已达上限怎么办

每个主账号(即同一个 APPID), 存储桶 ACL 规则数量最多为1000条。当设置的存储桶 ACL 大于1000条时, 会 出现此报错,因此建议删除无用的 ACL 规则。

#### 3.COS 如何限制他⼈下载⽂件到本地

如需限制他人下载文件到本地, 需要区分以下几种场景:

限制子账号下载数据,可通过对子账号设置权限实现。

限制匿名用户下载数据,可以通过将存储桶设置为私有读写,或者在存储桶策略中设置deny anyone Get Object操 作。

#### 4.COS 如何给其他账号的子账户设置权限

假设主账户 A 名下的存储桶需要授权给主账户 B 下的子账户 B0 操作权限,需要先授予主账号 B 操作 A 名下存储 桶的权限,再通过主账户 B 授予⼦账号 B0 操作 A 名下存储桶的权限。

COS 如何设置子账号/协作者只能上传文件,而不能删除文件

可以通过访问租户控制台创建自定义策略,对子用户设置特定权限。在创建自定义策略时,需要授权读操作,写操 作中仅选择上传的权限,不要选择删除相关的权限。

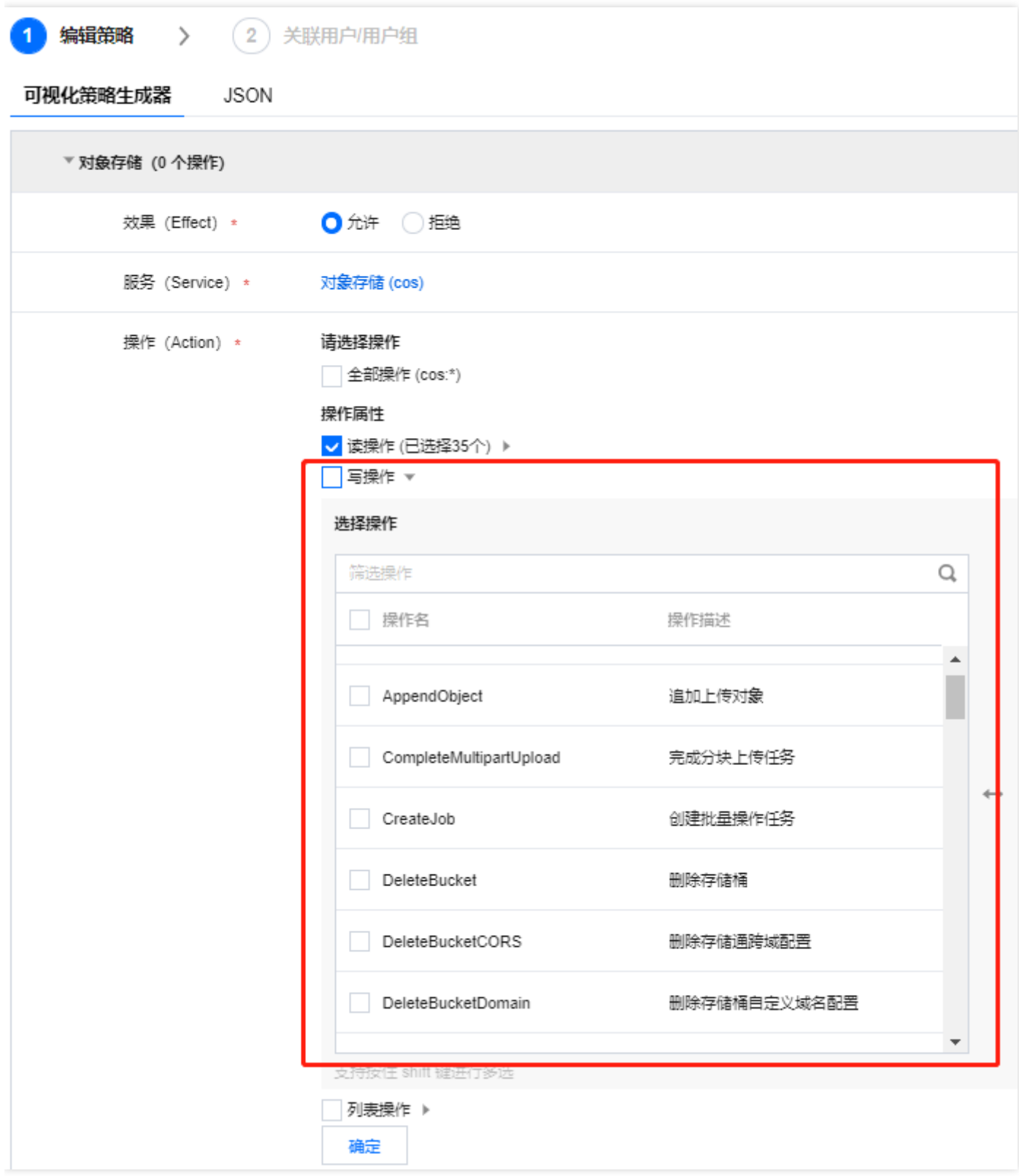

# 5.多个业务需要对存储桶进行操作,是否可以根据存储桶或其他维度隔离权限

可登录租户控制台,进入用户管理页面,给不同的业务开启子账号,并赋予不同的授权操作。

 $\infty$ 

# <span id="page-63-0"></span>数据安全问题

最近更新时间: 2023-03-22 15:11:02

# 1.误删除数据能否找回

 $\bullet$ 

⼈为误删⽂件⽬前暂不⽀持找回。租户可以启⽤存储桶版本控制功能,在存储桶中存放对象的多个版本,并且可以 对指定版本的对象进行检索、删除或还原。这有助于恢复被误删或应用程序故障而丢失的数据。 对象存储 COS 存储桶开启版本控制后,怎么删除历史版本数据 删除历史版本⽂件,可以通过⽣命周期开启管理历史版本对象的选项,删除历史版本对象。

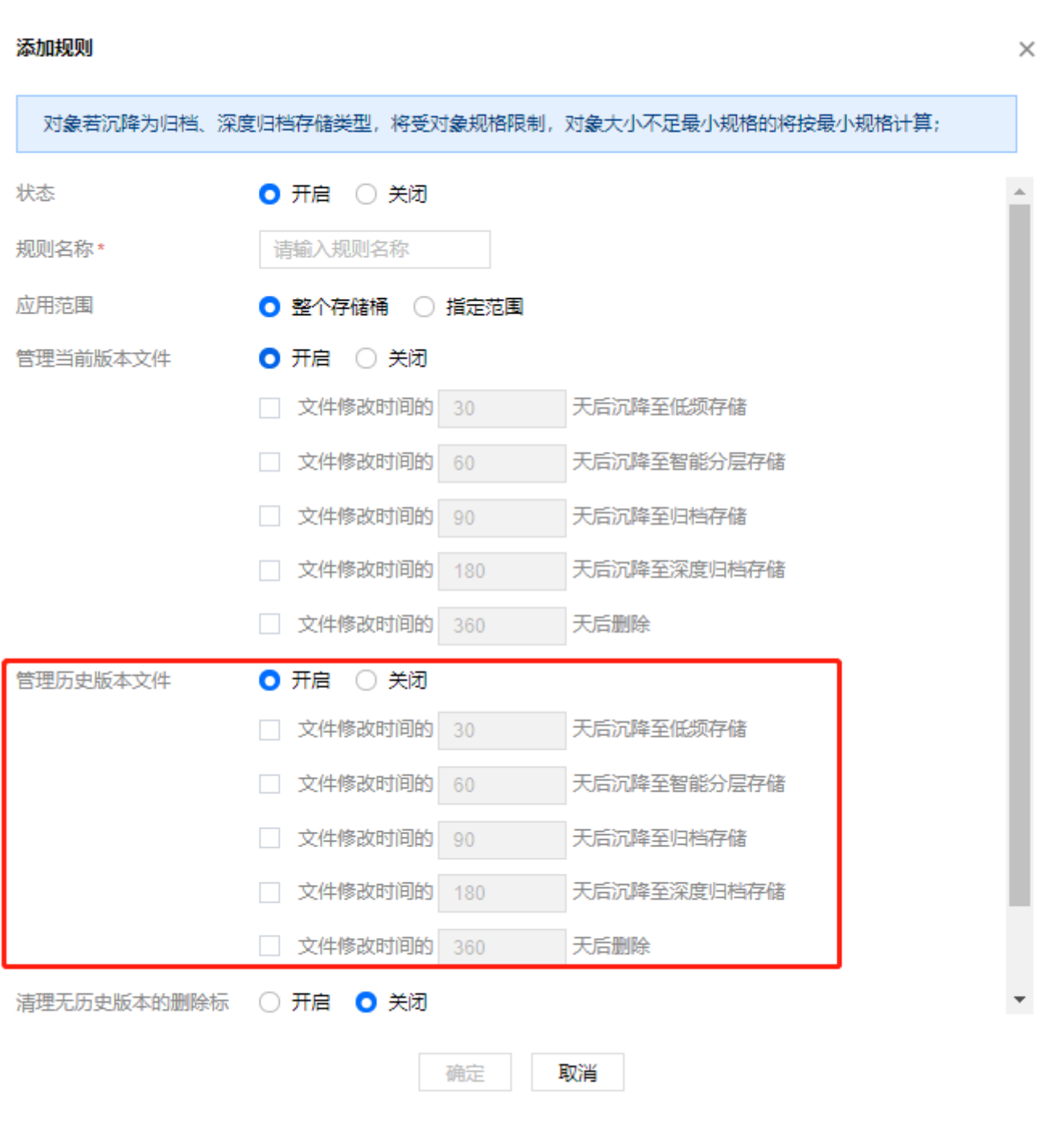

### 2.对象存储可以设置上传同名⽂件不覆盖吗

COS 上传同名文件默认会覆盖。租户可以启用存储桶版本控制功能,在存储桶中存放对象的多个版本。

COS 怎么下载到指定的版本号的文件

租户使用 API 接口或 SDK 下载文件时, 可通过添加请求参数 versionId 来实现。

#### 3.COS 如何批量删除历史版本⽂件

租户可以通过设置生命周期策略的,关闭管理当前版本文件,开启管理历史版本,设置 ⽂件修改1天后删除。

# <span id="page-65-0"></span>SDK问题

最近更新时间: 2023-03-22 15:11:02

#### 1.通过指定文件流或文件句柄方式上传时,实际上传的内容被截断或大小为0,该如何处理

当使用文件流或文件句柄等方式上传时,该流或句柄通常会包含一个偏移量指针,如果租户在通过 COS 上传前使用 了该流或句柄,那么其偏移量指针可能没有指向文件的起始位置,SDK 上传时默认从该偏移量指向位置开始读取内 容,因此可能导致内容被截断或直接上传了空文件。建议检查该偏移量,在必要时手动将偏移量指向起始位置。

#### 2.上传文件报错"临时密钥过期",该如何处理

请按照以下步骤进行排查:

请检查当前运⾏程序的机器时间是否准确,若有误请修改机器时间为正确时间。

请检查设置的过期时间(expirationDate)是否小于当前时间,若当前时间大于过期时间则会导致签名过期,需要修 改过期时间重新⽣成临时密钥。

#### 3.如何确认⽂件上传成功

COS 中每个对象对应一个 Etag 值, 文件上传成功后会返回 String 类型的 Etag 值, 上传成功返回的 Etag 不为 NULL,可以通过添加判断条件来确认文件是否上传成功。

COS SDK 如何创建⽬录

COS 中的目录是虚拟的, 实际是一个以 / 结尾的对象。租户可以调用上传对象接口, 创建一个以 / 结尾的对象键即 是一个目录。

# <span id="page-66-0"></span>⼯具类问题

最近更新时间: 2023-03-22 15:11:02

#### COS Migration⼯具

1.对于迁移成功的文件,用户通过控制台或其他方式删除了 COS 上的文件,迁移工具会将这些文件进行重新上传吗 不会。原因是,所有迁移成功的文件会被记录在 db 中,迁移工具运行之前会先扫描 db 目录,对于已被记录的文件 不会再次上传。

#### 2.迁移工具中涂异常退出怎么办

工具支持上传时断点续传,对于一些大文件,如果中途退出或者因为服务故障,可重新运行工具,会对未上传完的文 件进行续传。

#### 3.迁移失败, 日志显示403 Access Deny, 该如何处理

请确认密钥信息,Bucket 信息,Region 信息是否正确,并且是否具有操作权限。如果是子账号,请让主账号授予 相应的权限;如果是本地迁移,需要对 Bucket 具有数据写入和读取权限;如果是 Bucket copy,还需要对源 Bucket 具有数据读取权限。

4.迁移失败, 日志显示404 NoSuchBucket, 该如何处理

请确认密钥信息,Bucket 信息,Region 信息是否正确。

#### **COSCMD工具**

#### 1.COSCMD 工具无法使用, 该如何操作

请查看以下问题是否都满⾜。

操作系统是否是 Windows、Linux 和 macOS 系统。

本地字符格式是否为 UTF-8, 若否, 则操作中文版的文件会出现异常。

本机时间是否已经与国际标准时间校准,如误差过大,将导致无法正常使用。

## 2.COSCMD 工具是否支持正则表达式

不⽀持。

使用 COSCMD 工具,成功创建含有大写字符的存储桶,进行其他操作时使用大写字符报错 COSCMD 工具会将大 写字符自动转换为小写字符,存储桶名称只支持小写字母、数字、中划线及其组合,最多支持50个字符。

#### 3.使用 COSCMD 工具上传/下载根目录文件, 是否支持排除某个目录

支持, 需要使用--ignore /folder/*参数。* 

例如下载时排除 folder 目录,可使用coscmd download --ignore /folder/命令过滤。

### 4.当需要传输大量文件时, 如何提高传输速度

可适当调整 MAX\_THREAD 参数值,默认配置为5。线程数取决于机器性能,通常情况下设置为30,即可跑满带 宽。例如将并发线程调整为30,执行命令行如下:

coscmd config -m 30

### 5.COSCMD工具是否支持使用 \* 号指定特定前缀对象的下载

### 不支持。需要按照以下命令格式下载:

coscmd download prefix/ localpath/ -r

# 6.COSCMD list是否支持按照文件上传时间列出文件

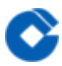

不支持根据文件的上传时间列出文件,可以通过指定前缀列出。

#### 7.COSCMD可以同时管理不同账号的存储桶吗

使用 cos.conf 配置文件只能配置一个账号下的存储桶,若需要管理不同账号下的存储桶,可参考以下命令切换配置 后,再进⾏管理操作。

coscmd config -a SecretID -s SecretKey -b BucketName-APPID -r region

SecretID和 SecretKey可以在租户控制台获取, BucketName-APPID是存储桶名称, region 为存储桶所在地域。

#### 8.COSCMD 是否⽀持在配置⽂件中指定多个 bucket

COSCMD 配置⽂件仅⽀持指定⼀个 bucket,如果需要对不同的存储桶进⾏操作,可以在 COSCMD 命令指定存储 桶名称和所属地域。

通过-b 参数指定存储桶名称,存储桶的命名格式为 BucketName-APPID,此处填写的存储桶名称必须为此格式。 通过-r 指定 Region, 可以指定存储桶的所属地域。

#### 9.COSCMD 上传文件时支持校对重命名吗

使用 COSCMD 上传同名文件,会覆盖较旧的同名文件,不支持校对是否存在同名文件的功能。

### 10.COSCMD 工具上传文件是否会进行文件内容校验

不会进行内容校验,默认进行覆盖上传。如需跳过已存在文件,需添加 -rs 参数。

COSCMD 上传⽂件时如何跳过已存在⽂件

COSCMD 上传时通过添加 -rs 参数跳过 md5 相同的文件。

### 11.使用 COSCMD 工具下载如何跳过相同文件

使用 -s 或者 --sync 参数,可以在下载文件夹时跳过本地已存在的相同文件(前提是下载的文件是通过 COSCMD 的 upload 接口上传的,文件携带有 x-cos-meta-md5 头部)。完整命令示例: coscmd download -rs -skipmd5 cos\_path local\_path.

### 12.COSCMD 支持同时上传多个文件夹吗

不支持同时上传多个文件夹,每次只能上传一个文件夹,可以把需要上传的多个文件夹统丑一个文件夹内进行 上传,但在本地复制⽂件时需要花费时间。

# <span id="page-68-0"></span>API问题

最近更新时间: 2023-03-22 15:17:25

#### 1.COS API 是否⽀持 S3 协

COS 提供了 AWS S3 兼容的 API。

调用 API 接口时, 出现"Request has expired"等错误信息, 该如何处理

出现该提示,存在两种可能:

⼀是因为发起请求的时间超过了签名的有效时间。

二是本地系统时间和所在时区的时间不一致。

针对第一种可能,建议重新获取有效的请求签名再进行 API 操作。若是第二种可能,请将本地系统时间按照所在时 区的时间进⾏校正。

### 2.如何调用 API 删除掉未完成上传文件

首先调用接口 ListMultipartUploads 列出未完成上传文件, 然后调用 Abort Multipart upload 接口舍弃一个分块上 传并删除已上传的块。

3.调用批量删除接口返回正确,但实际文件删除失败怎么办

请检查删除的文件路径,文件路径不需要以/开头。

COS 中分块上传 UploadPart 请求时返回 NoSuchUpload

当传入 uploadId 和 partNumber 都相同的时候, 后传入的块将覆盖之前传入的块。 当 uploadId 不存在时会返 回"404错误, NoSuchUpload"。

#### 4.是否支持使用 API 查询存储对象的大小

可以通过GET Bucket (List Objects) 接口查询对象的大小。

#### 5.如何通过 API 修改对象名称

使用PUT Object - Copy复制对象并指定对象名称实现重命名。

#### 6.如何通过 API 获取存储桶域名

通过HEAD Bucket接口获取存储桶域名。响应头中"x-cos-bucket-region"参数值即表示存储桶所在地域。

### 7.如何通过API获取存储桶⼤⼩

COS 没有直接获取存储桶⼤⼩的 API。

COS是否有目录操作的API接口

对象存储中本身是没有文件夹和目录的概念的,控制台所展示的文件夹其实是以 / 结尾的空对象。

#### 8.如何通过API创建⽬录/⽂件夹

通过调用PUT Object接口实现, 上传文件名以"/"结尾的空文件即可生成目录的形式。

#### 9.如何使用API删除目录/文件夹

COS API 仅支持删除单个文件,如需删除整个目录,需要使用GET Bucket (List Objects)接口获取指定前缀 (prefix 参数)的所有文件后,再使用DELETE Object进行删除。

#### 10.COS如何使⽤API搜索对象

可以使用HEAD Object 接口判断该对象是否存在。如果需要搜索某个对象,可通过Get Bucket接口获取存储桶内所 有对象后讲行判断。

11.调用 COS 的 putObjectCopy 时提示 NoSuchKey, 该如何处理

请检查源文件是否存在,若源文件存在一般是因为文件夹后面没添加"/"导致的报错,请添加"/"后再尝试操作。

# <span id="page-70-0"></span>返回码问题

最近更新时间: 2023-03-22 15:17:25

### 1.请求返回400 Bad Request

该错误码提示请求参数不合法。

请求方式错误,如Initiate Multipart Upload时请求方式为post,却错使用为put方式。解决办法更改为正确请求方式 在进行。

未添加上传文件, 如Upload Part 时提示"The specified Content- Length is zero."。解决办法body体中加入分块 上传信息。

请求参数填写错误, 如uploadid 错误写成uploads。解决办法核对参数后修正即可。

请求未携带body体Message提示"Request Body is empty"。解决办法添加正确body内容。

Policv权限设置报错时,可参照控制台【权限管理】【策略语法】进行排错。

### 2.请求返回403 Forbidden

该错误码提示签名或者权限不正确,拒绝访问。

确认是否有签名。

确认是否有权限(是不是加上了权限用户管理、acl、policy,是不是有显示拒绝)。

确认签名对不对,是不是在有效期内。

### 3.请求返回404 Not Found

该错误码提示所请求资源不存在,请确认请求资源、规则是否存在。

#### 4.请求返回409 Conflict

该错误码提示服务端已收到请求,服务端在处理客户端发送的请求时发生了冲突。 确认新建的Bucket Name是否已 经存在;

发起的请求是否重复;

5.请求返回500/503

该错误码提示服务端无法处理请求,请联系建行云咨询处理。

#### 6.请求返回502 Bad Gateway

该错误码提示网关有问题,请检查对应网关。